### **Sessão 3 Publicação com OJS 3 José Carvalho**

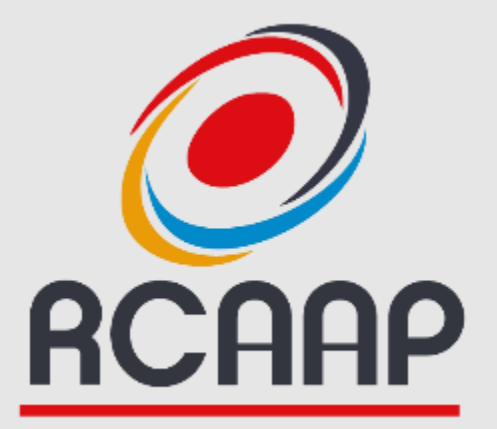

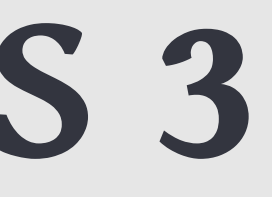

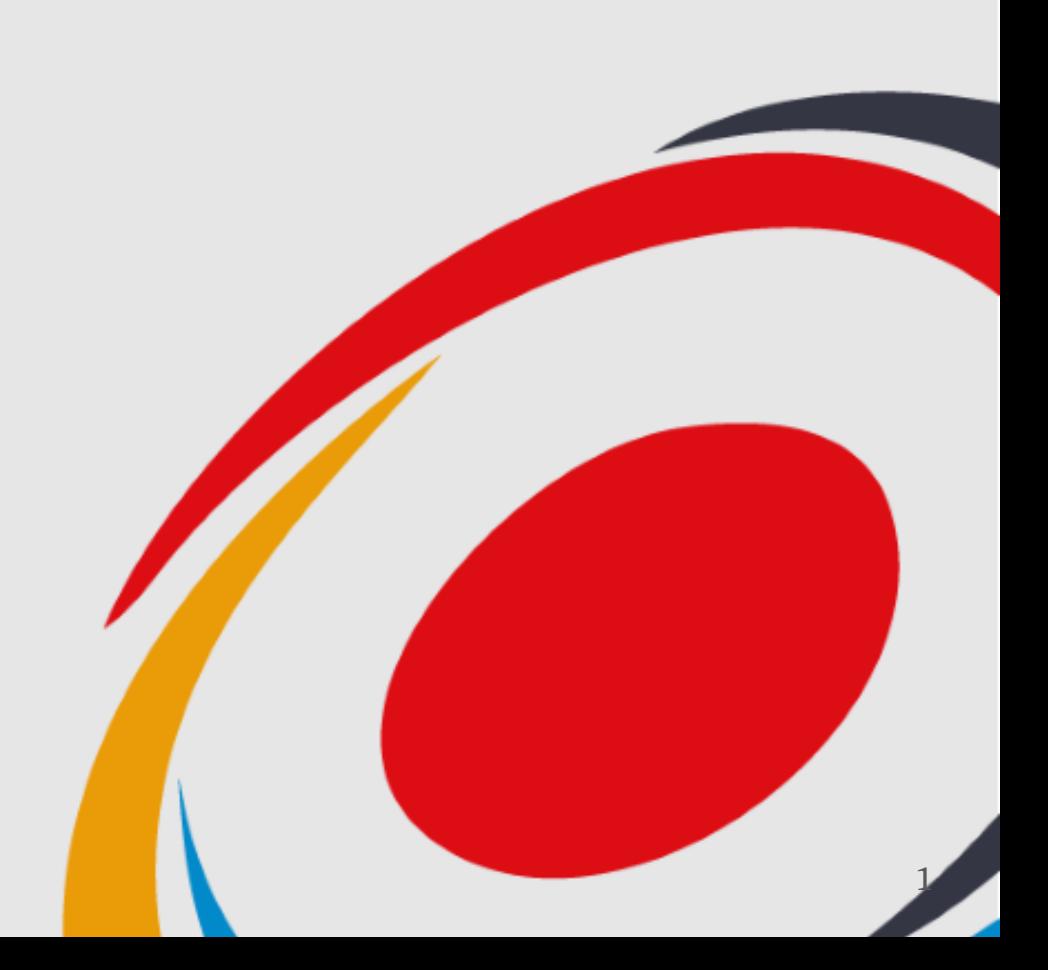

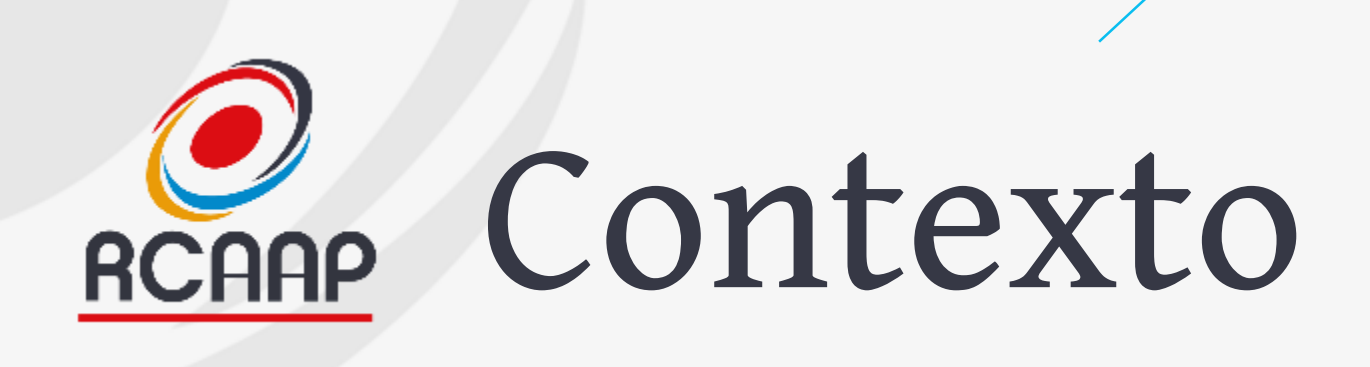

- **Sessão 1 - 12/07 (14:00-15:00) - Breve apresentação do OJS 3, Configuração básica e Processo de upgrade**
- **Sessão 2 - 18/07 (11:00-12:00) - A Gestão Editorial (Submissão e Revisão)**
- **Upgrade OJS (20 de julho) a decorrer**
- **Sessão 3 - 24/07 - (14:00-15:00) - gestão editorial (publicação), questões e dúvidas do upgrade**

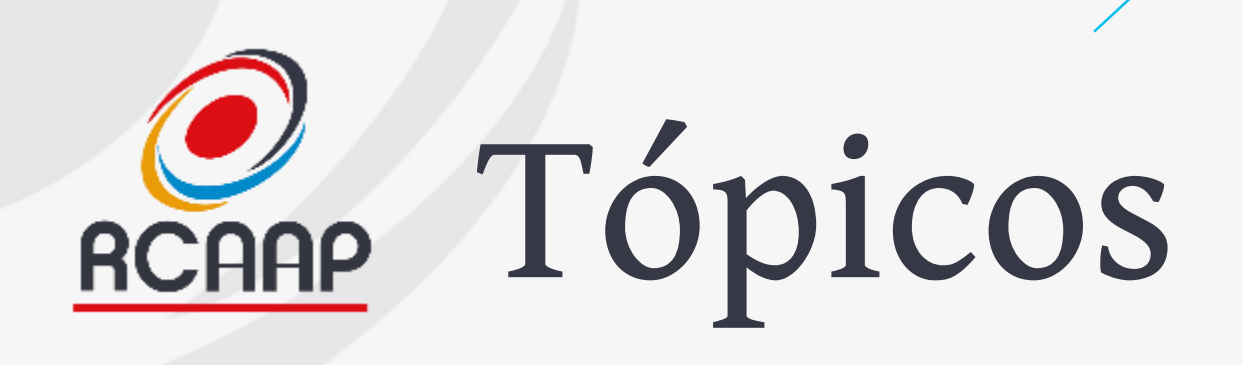

### •**Publicação com OJS 3**

- •**Processo de Upgrade**
- •**Questões**

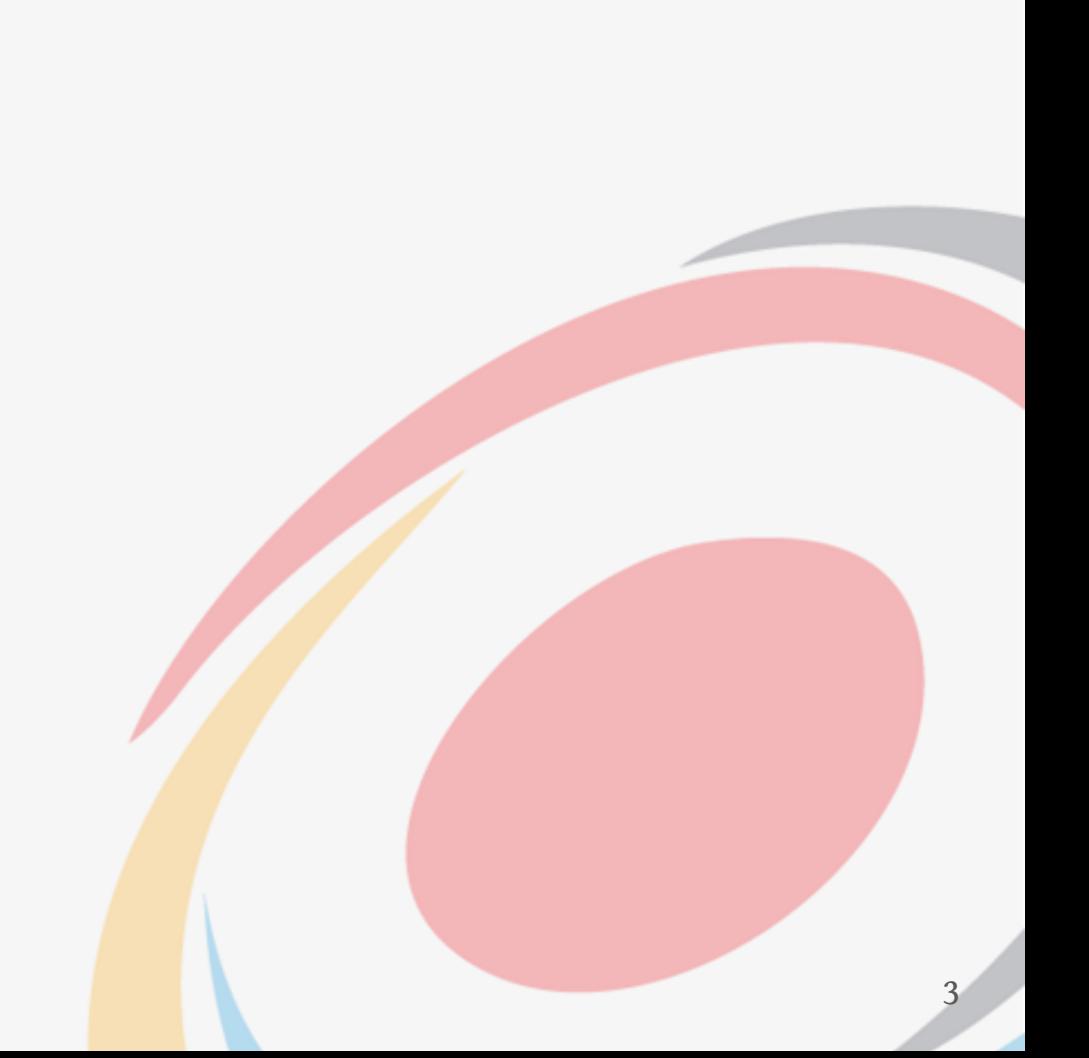

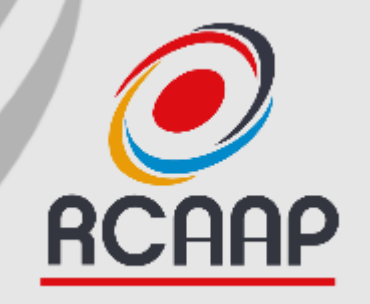

# **Publicação com OJS 3**

**Overview**

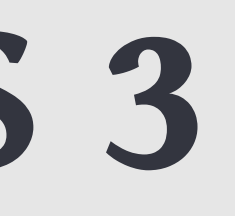

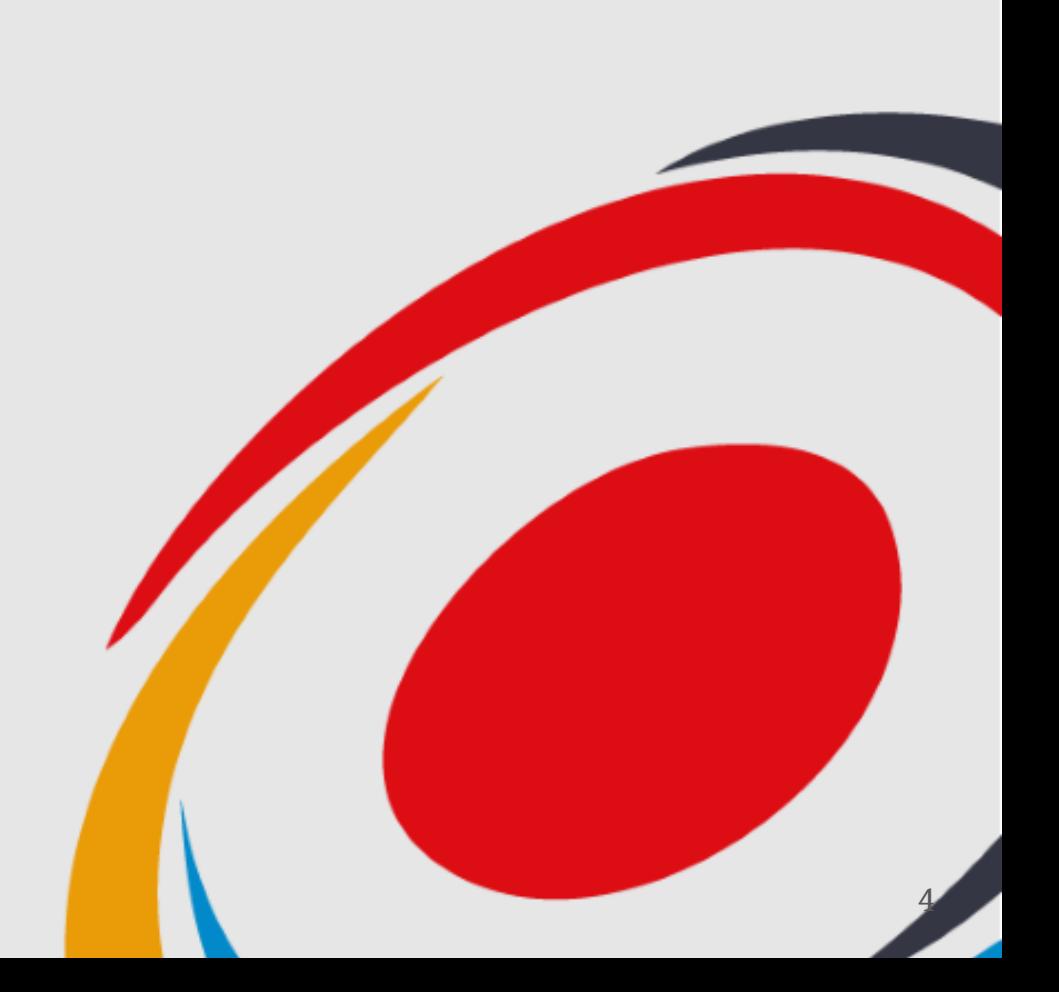

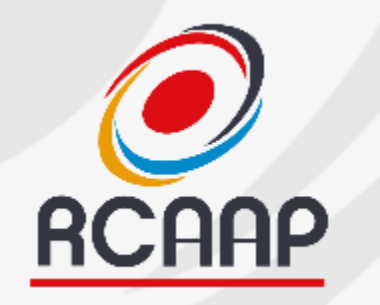

### RCAAP Etapas

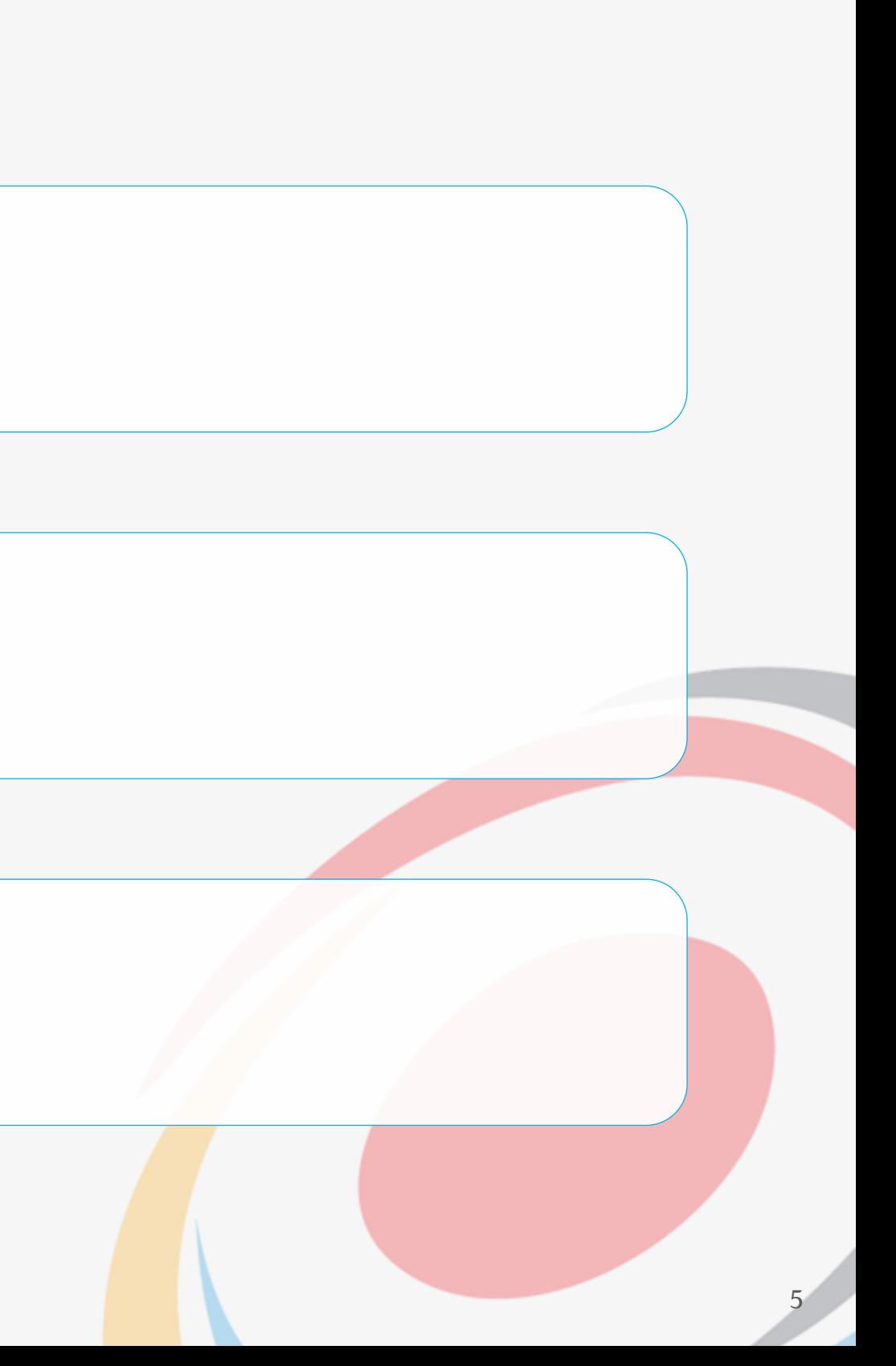

**Revisão**

- Submissão do Autor
- Análise da Submissão
- **Submissão** • Encaminhamento para Editor
	- Delegação para editor de secção/outro (ou não)
	- Identificação de Revisores e notificação
	- Análise das revisões
	- Decisão Editorial

- Revisão final (texto e layout)
- Conversão de Formatos de publicação
- **Publicação**

• Publicação

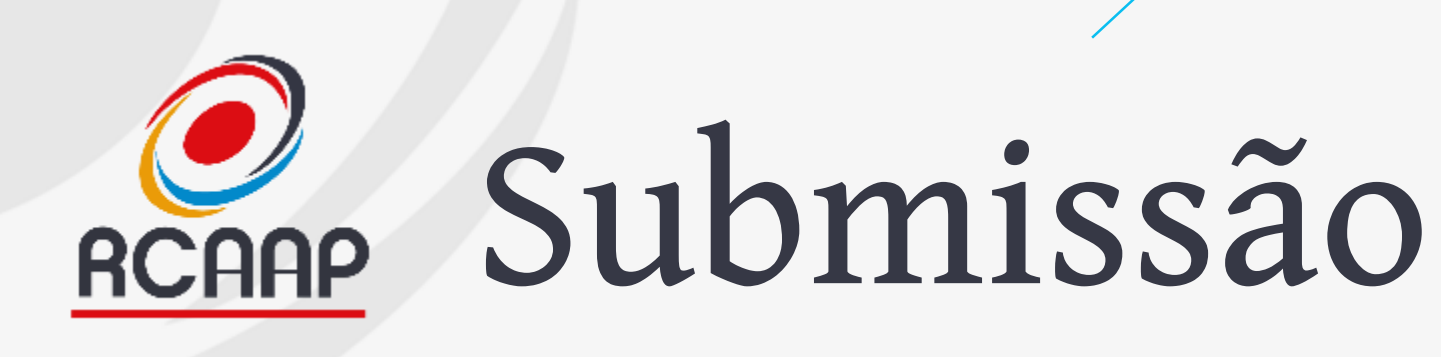

- **Alinhar instruções aos autores com checklist de submissão e configurações gerais da revista**
- **Após submissão, validar informação de acordo com instruções aos autores e se possui toda a informação necessária para iniciar processo de revisão.**
- **Associar trabalho ao editor para iniciar processo de revisão**

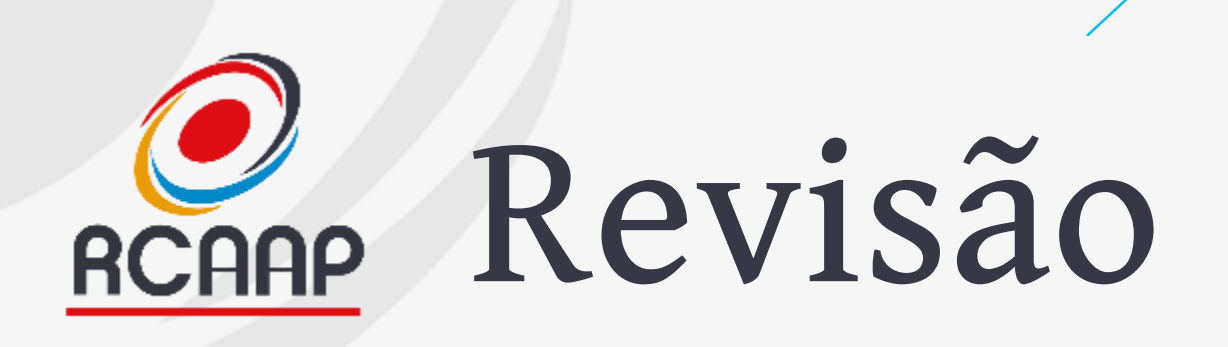

- **Previamente, devem ser definidos os formulários de revisão**
	- **Configurações -> Fluxo de Trabalho -> Revisões**
- **Configurar Prazos**
- **Incluir instruções de revisão**
- **Definir tipo de revisão**
	- **Cega, duplamente cega, aberta**
- **Delegação para editor de secção/outro (ou não)**
- **Identificação e notificação dos Revisores**
- **Análise e feedback das revisões**
- **Decisão Editorial**

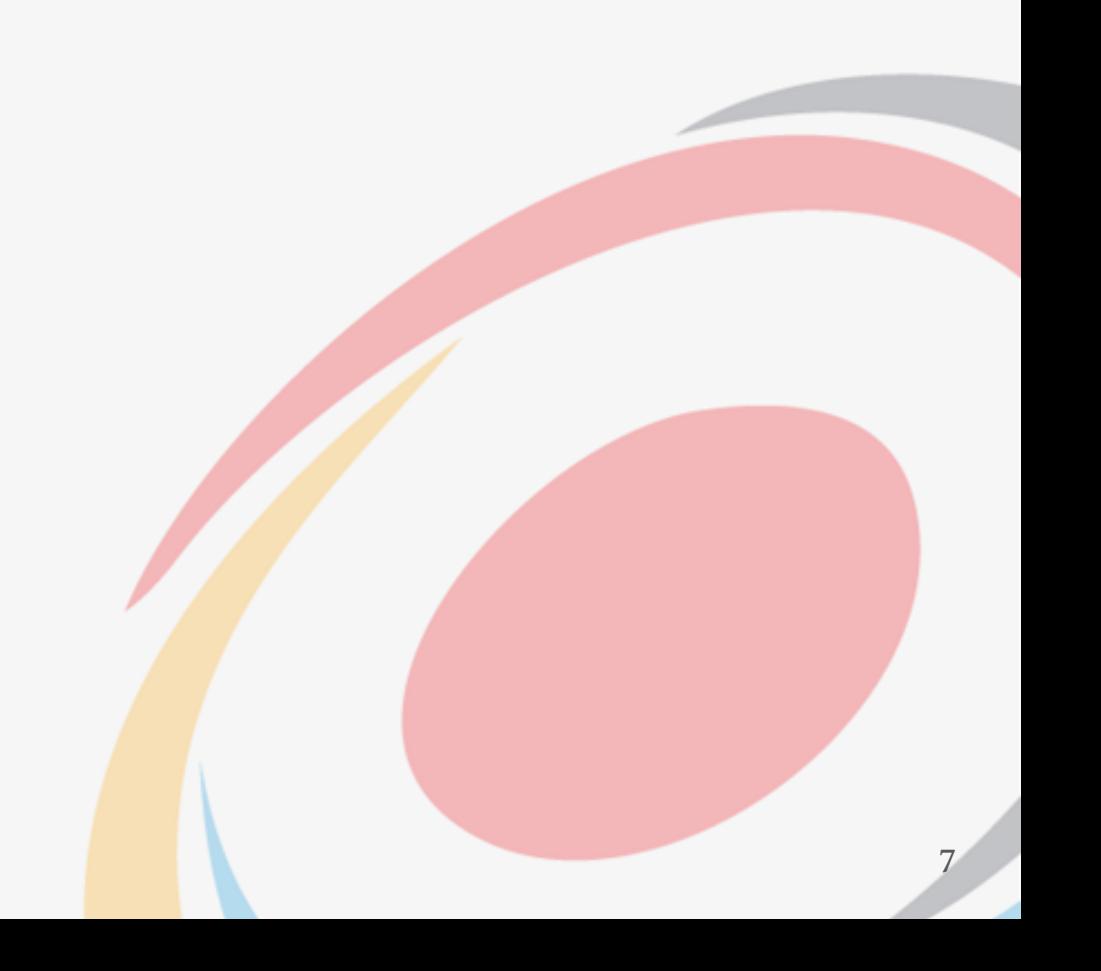

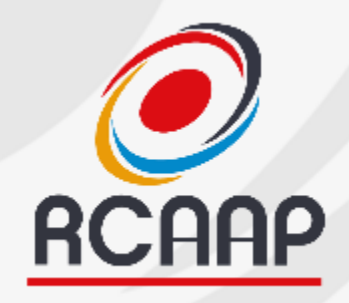

# Renne Publicação

- **Garantir versão e revisão final do texto**
- **Acompanhar a formatação/maquetização**
- **Conversão para Formatos de publicação (HTML, XML, PDF, ePub,…)**
- **Publicação**
- **E o pós-publicação…**
	- **Divulgação (websites, redes sociais, listas de distribuição)**
	- **Integração/Registo em bases de dados**
	- **Registo de identificadores DOI**

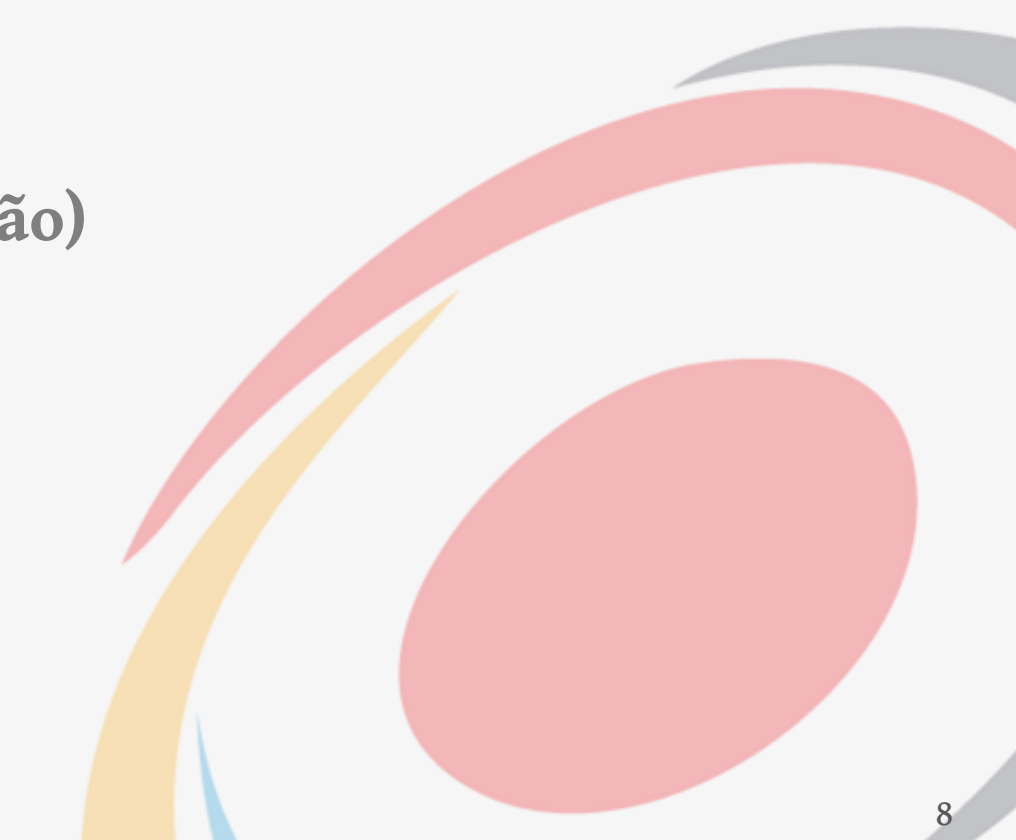

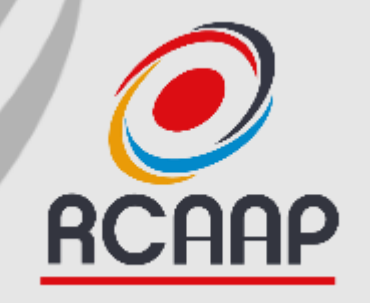

# **Publicação com OJS 3**

**Edição de Texto & Produção**

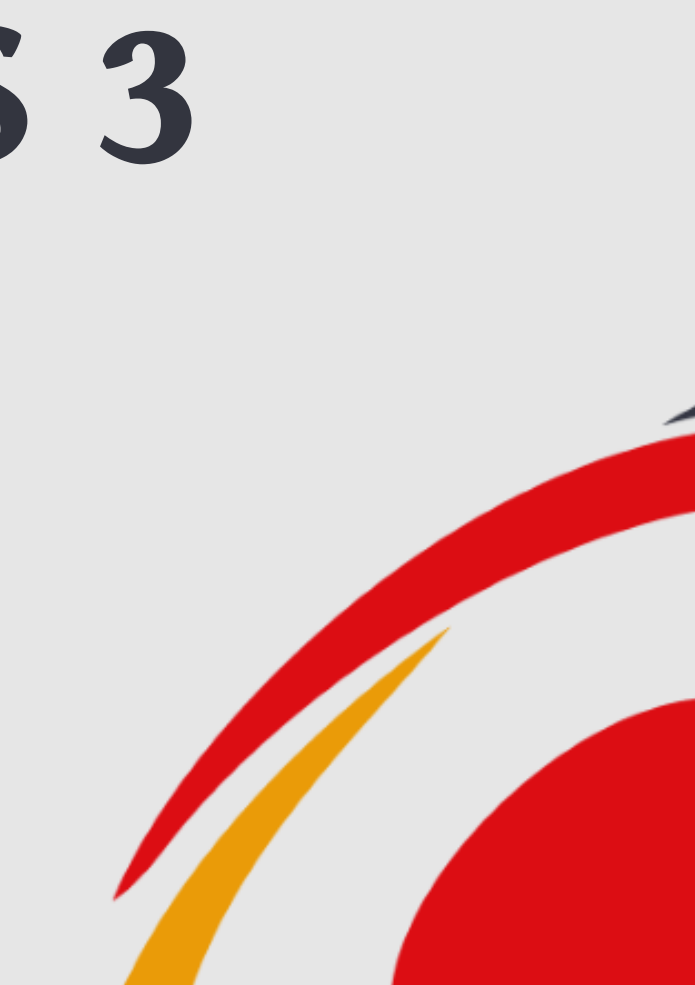

9

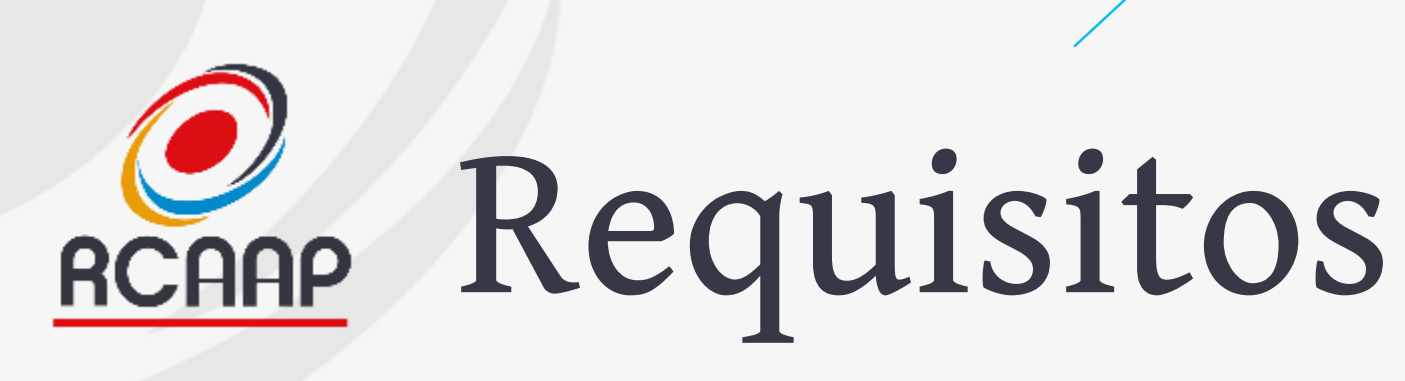

- **Papéis definidos (editores de texto e de produção)**
- **Templates na Biblioteca de Submissão**
- **Instruções para Edição de Texto**

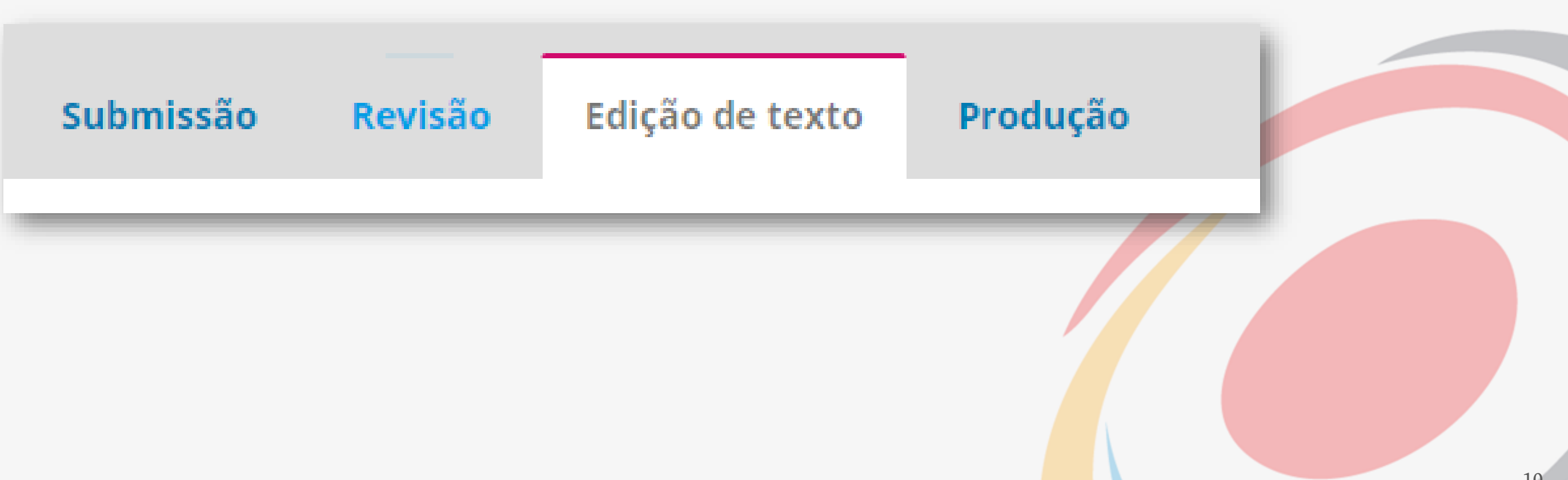

# REGAR Área do Item/Trabalho

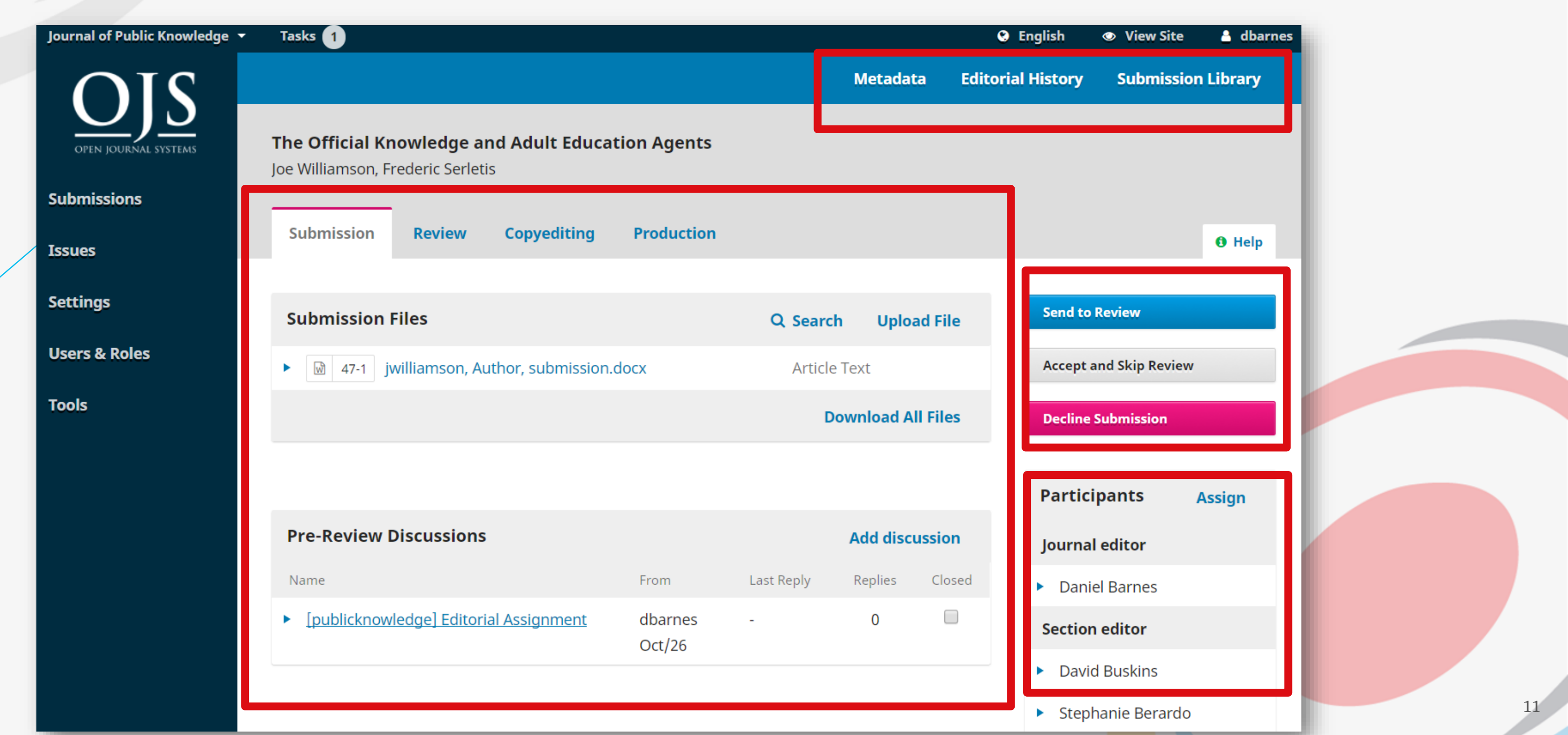

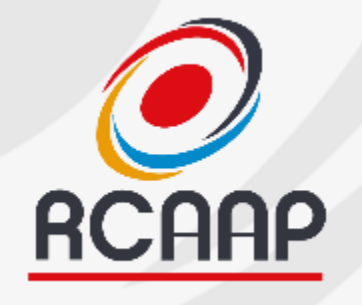

### Revisões Requeridas

Aceitar Submissão

Rejeitar Submissão

### **Enviar Email**

- · Enviar uma notificação por e-mail para o(s) autor(es): admin admin
- Não enviar e-mail

Aceitar Submissão

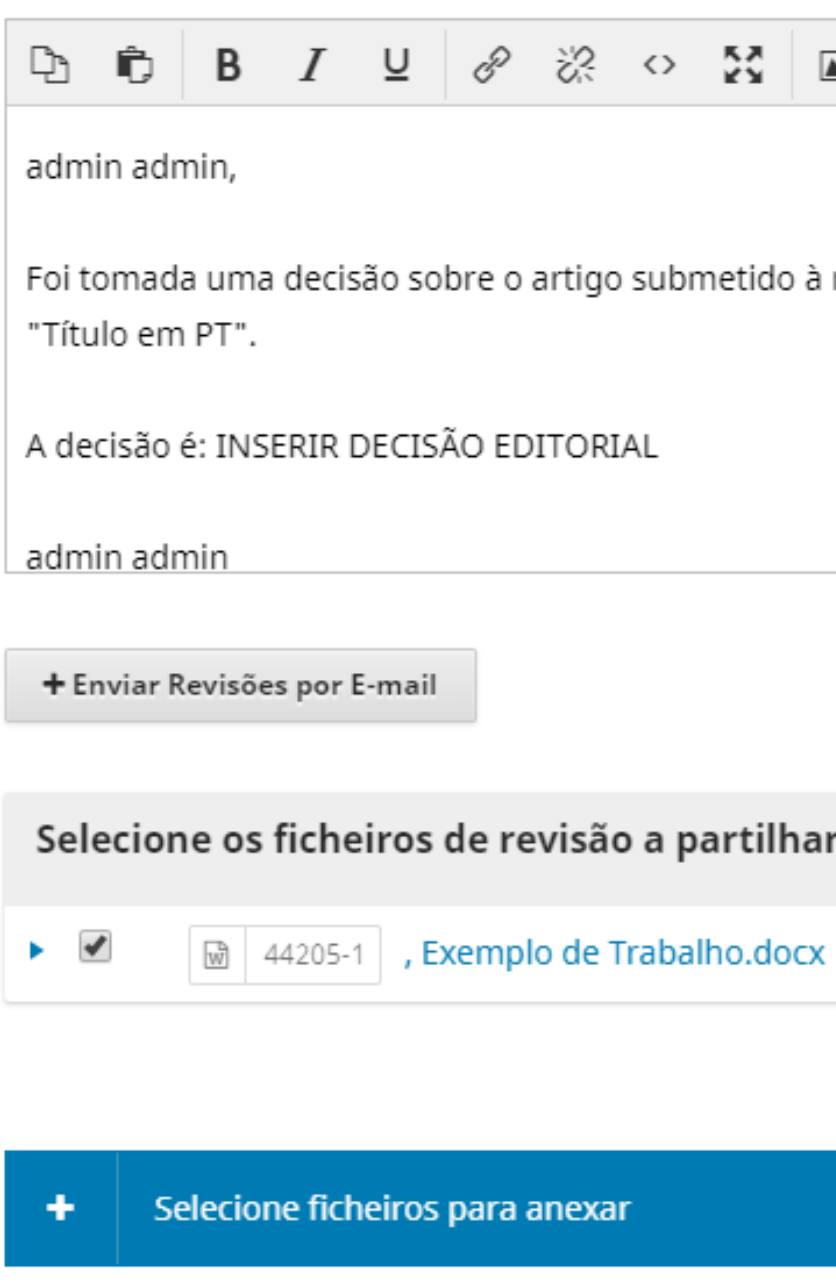

Seguinte: Selecionar Ficheiros para Em Edição de texto

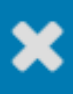

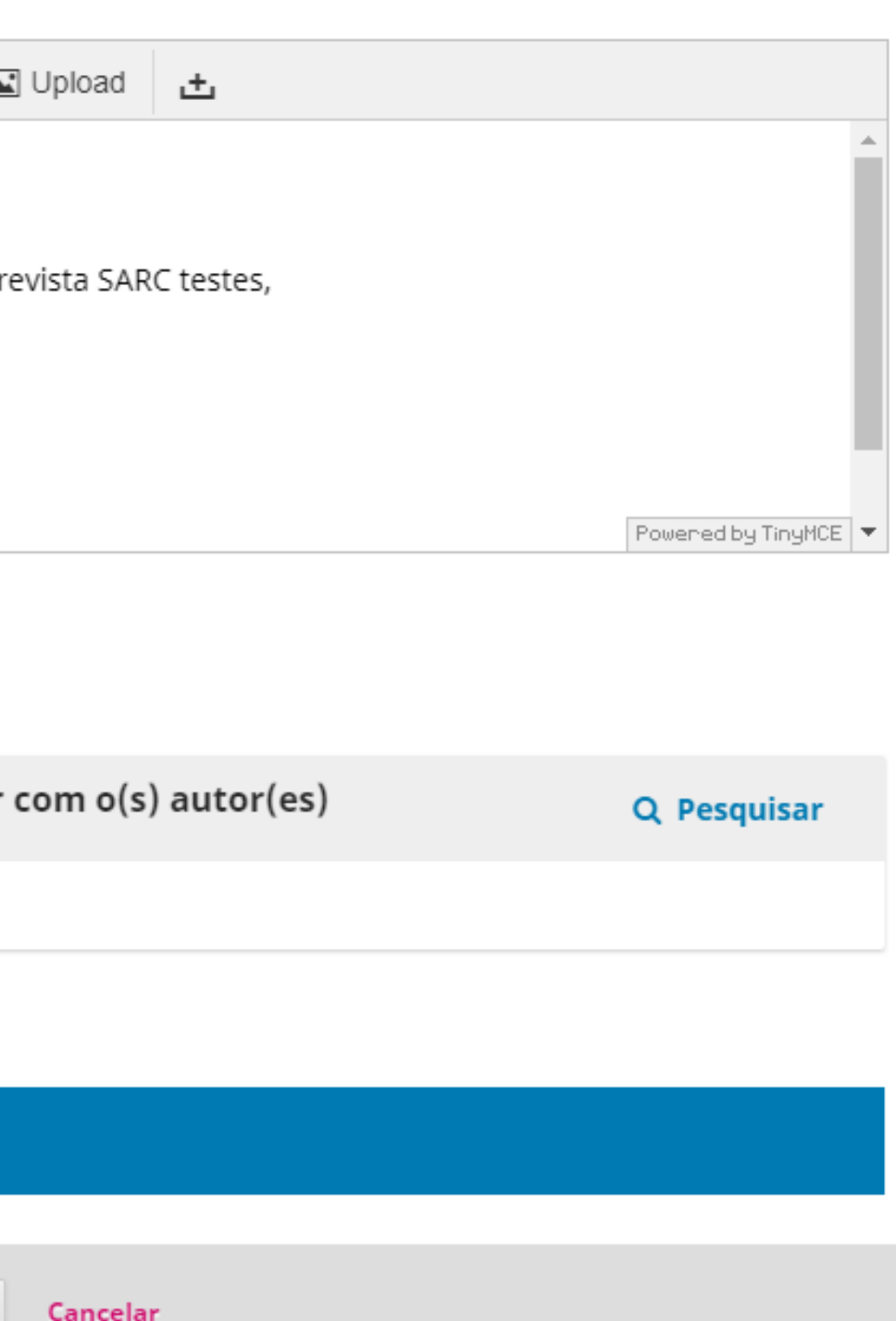

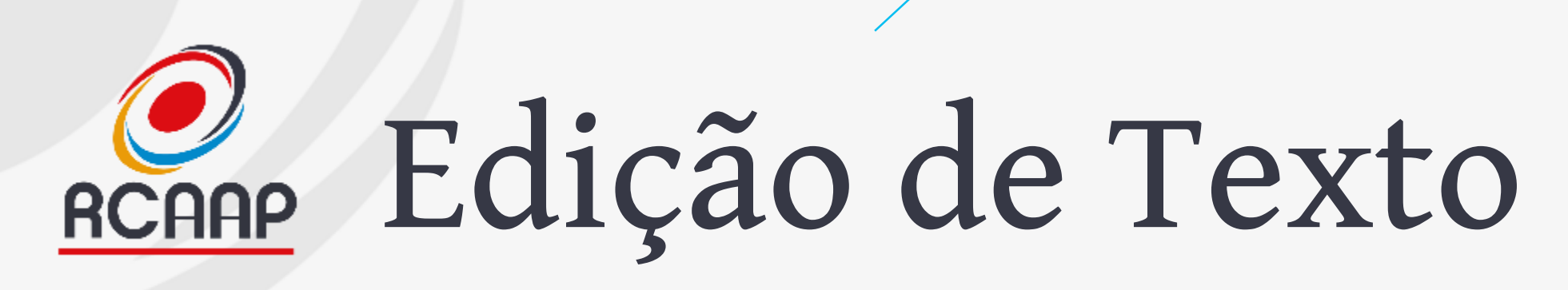

- **Adicionar "Editor de Texto" para** 
	- **iniciar "Discussão"**
- **Validar com Autor**

• **Rever documento em "Edição de Texto" e submeter para produção**

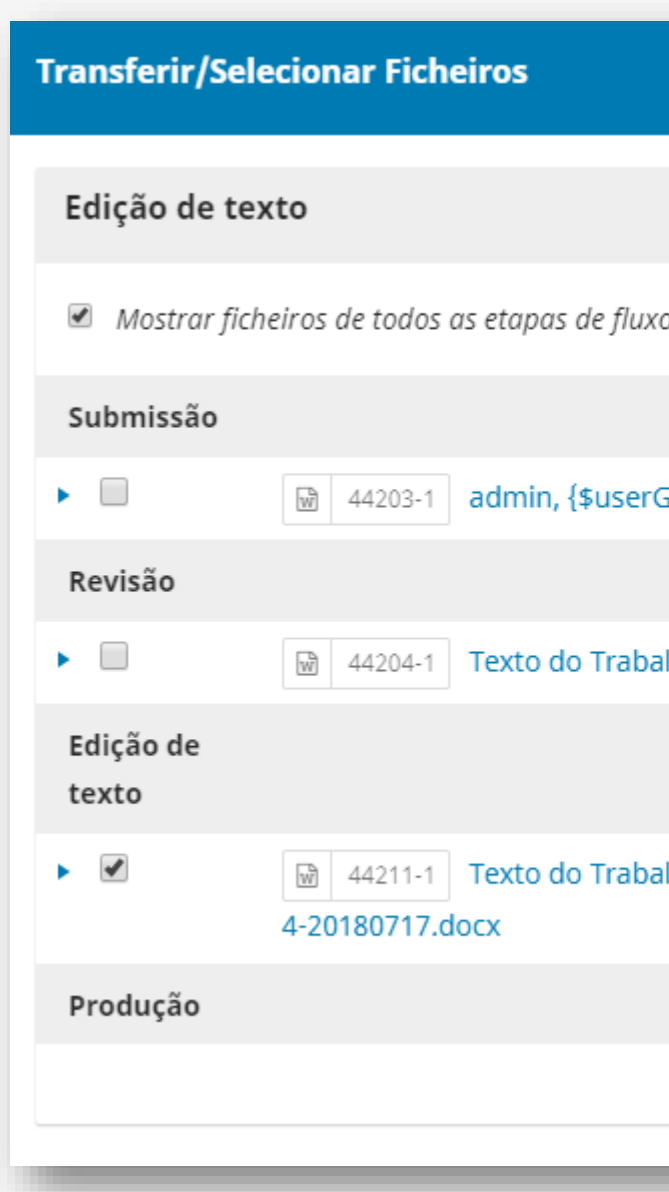

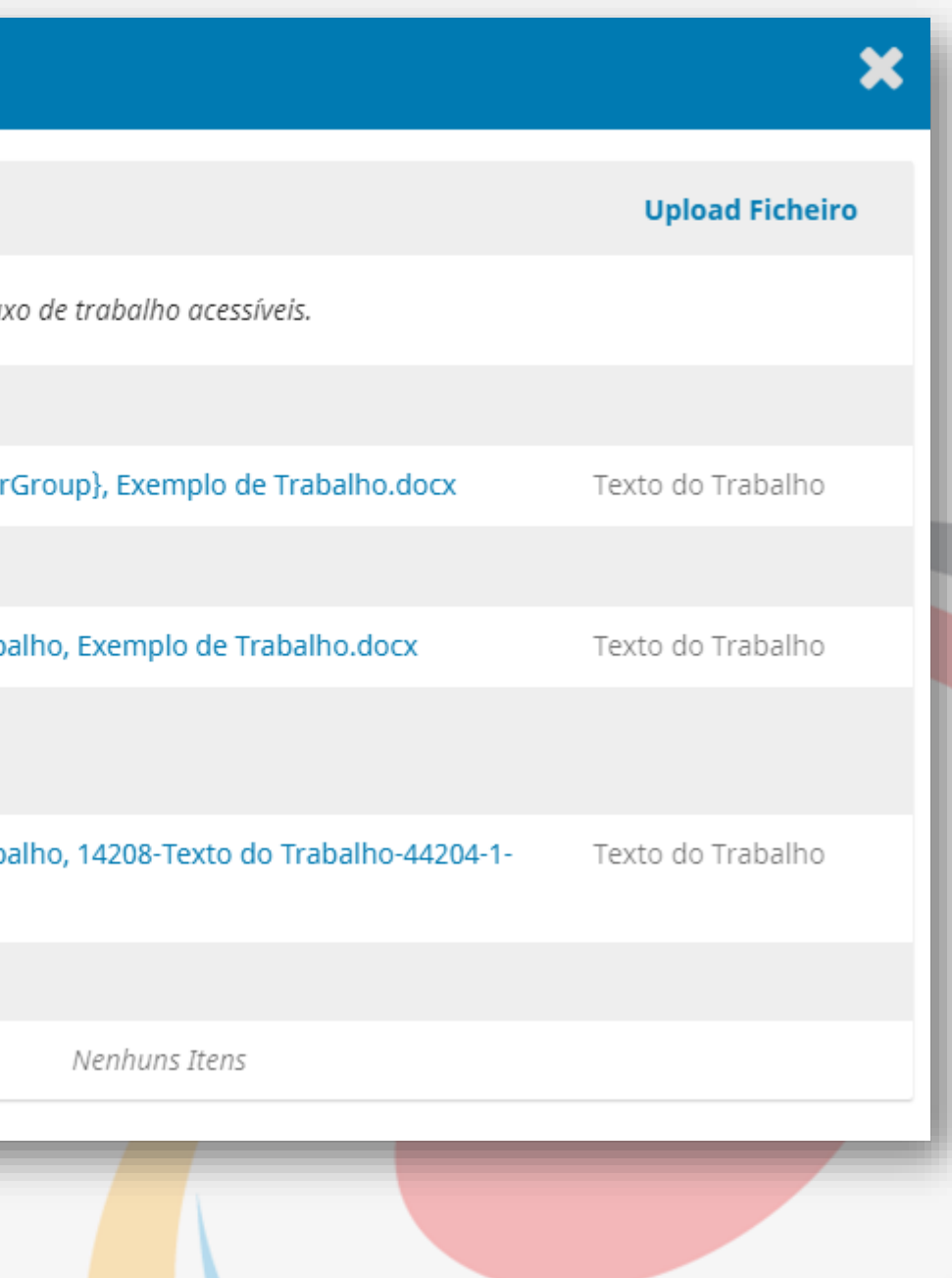

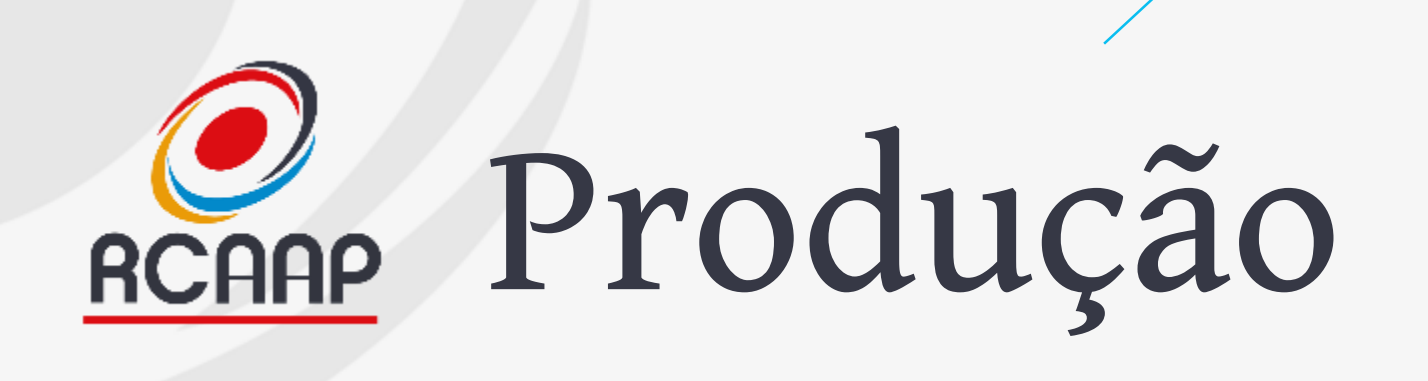

- **Agendar para Publicação**
	- **Implica criar antes o número futuro ("Números > Edições Futuras")**

### Publicação

### Agendar para publicar em

vol. 1 n.º 1 (2018): Teste

Para agendar \*

### Páginas

18-20

Páginas

### Permissões

Anexe as seguintes permissões à submisão:

http://creativecommons.org/licenses/by-nc-nd/4.0

Licença URL

SARC testes

◶

Proprietário dos Direitos Autor

Guardar

Cancelar

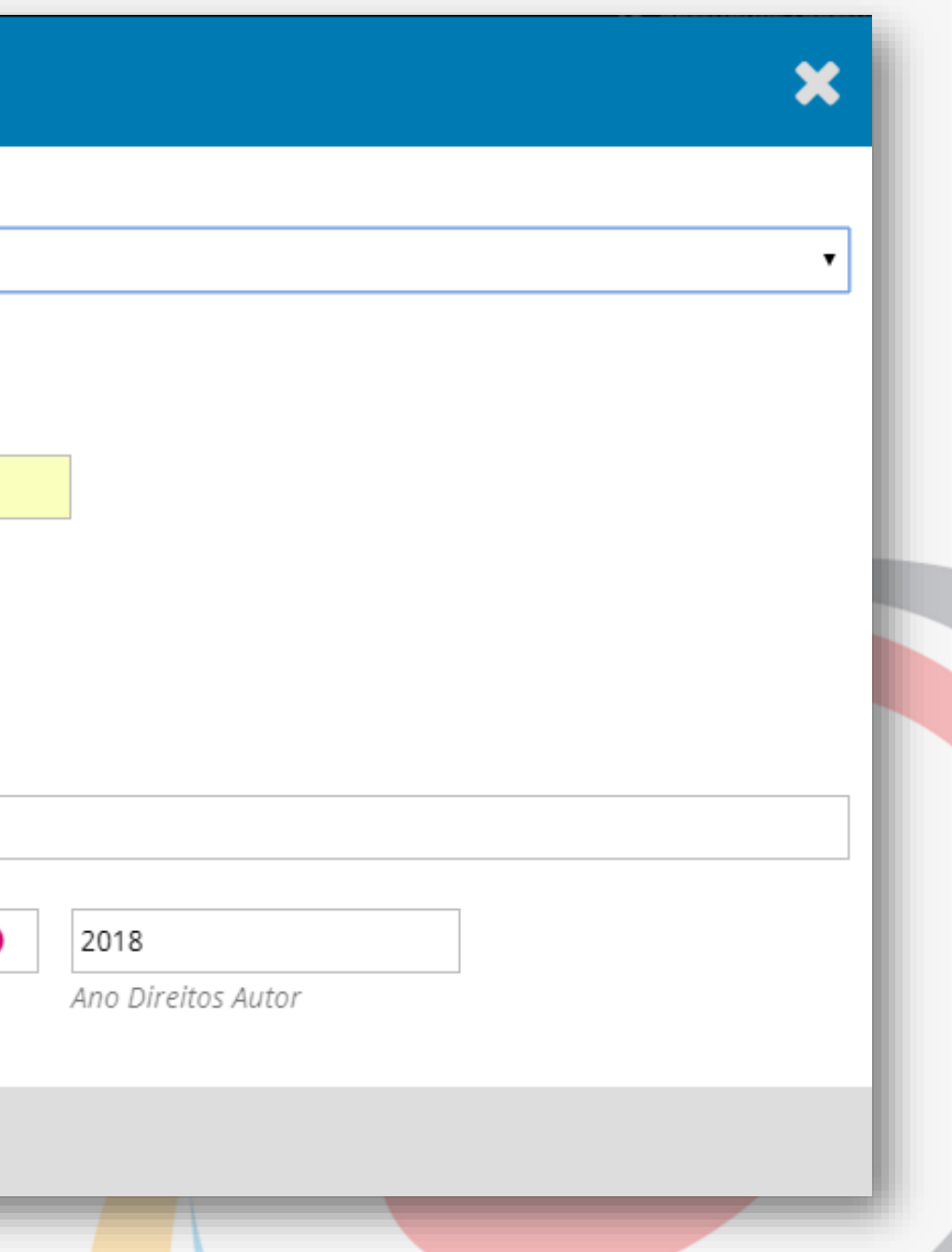

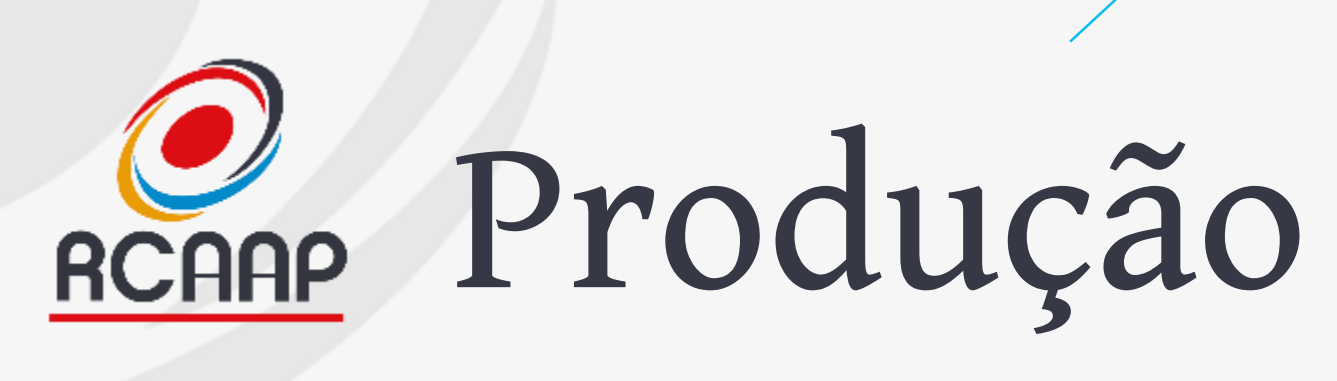

• **Atribuição do DOI automática (se configurado)**

• **Mas não ainda registado!**

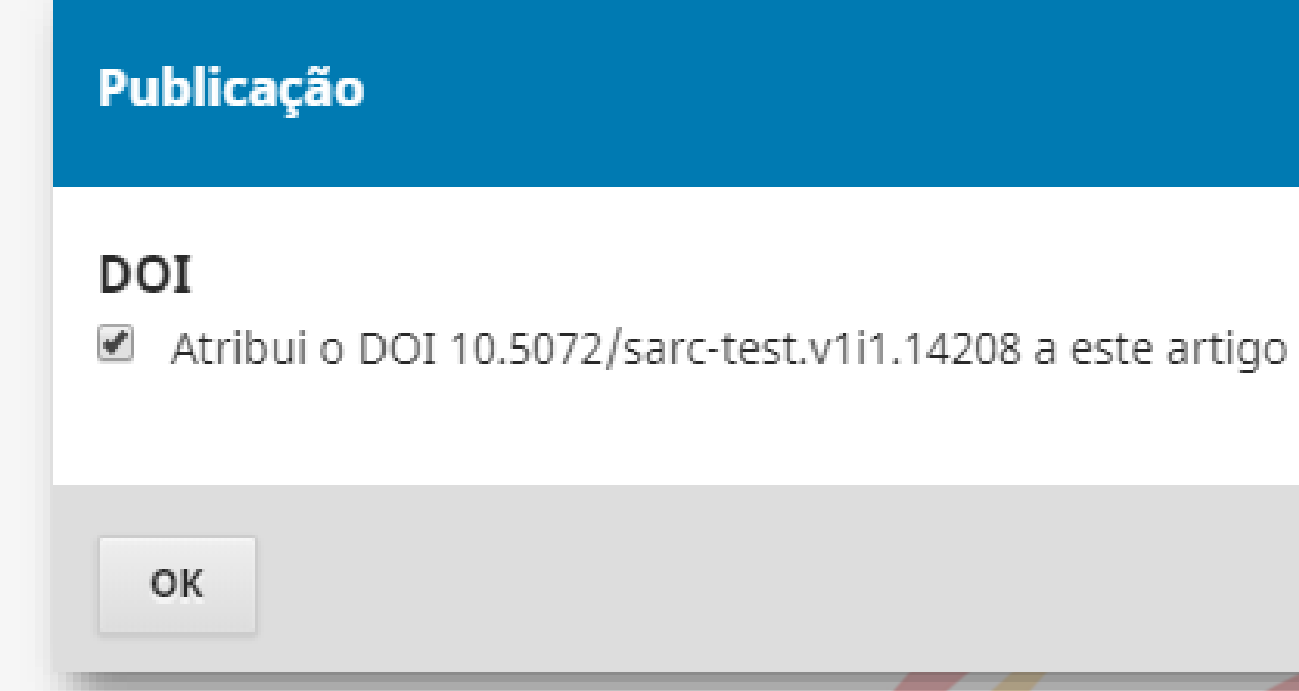

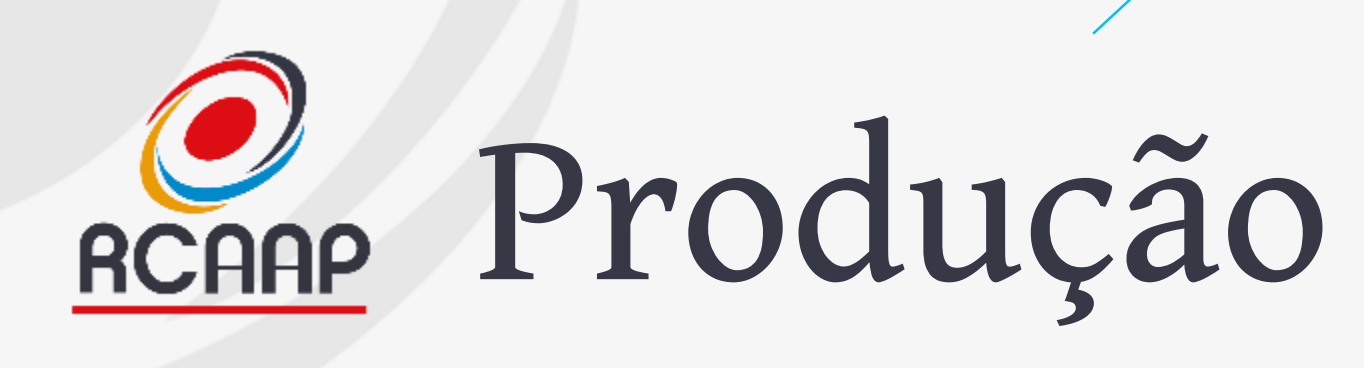

- **Tem duas áreas**
	- **Discussões da Produção**
		- **Interação de versões e provas finais**
	- **Para Publicação**
		- **Versões finais dos trabalhos**

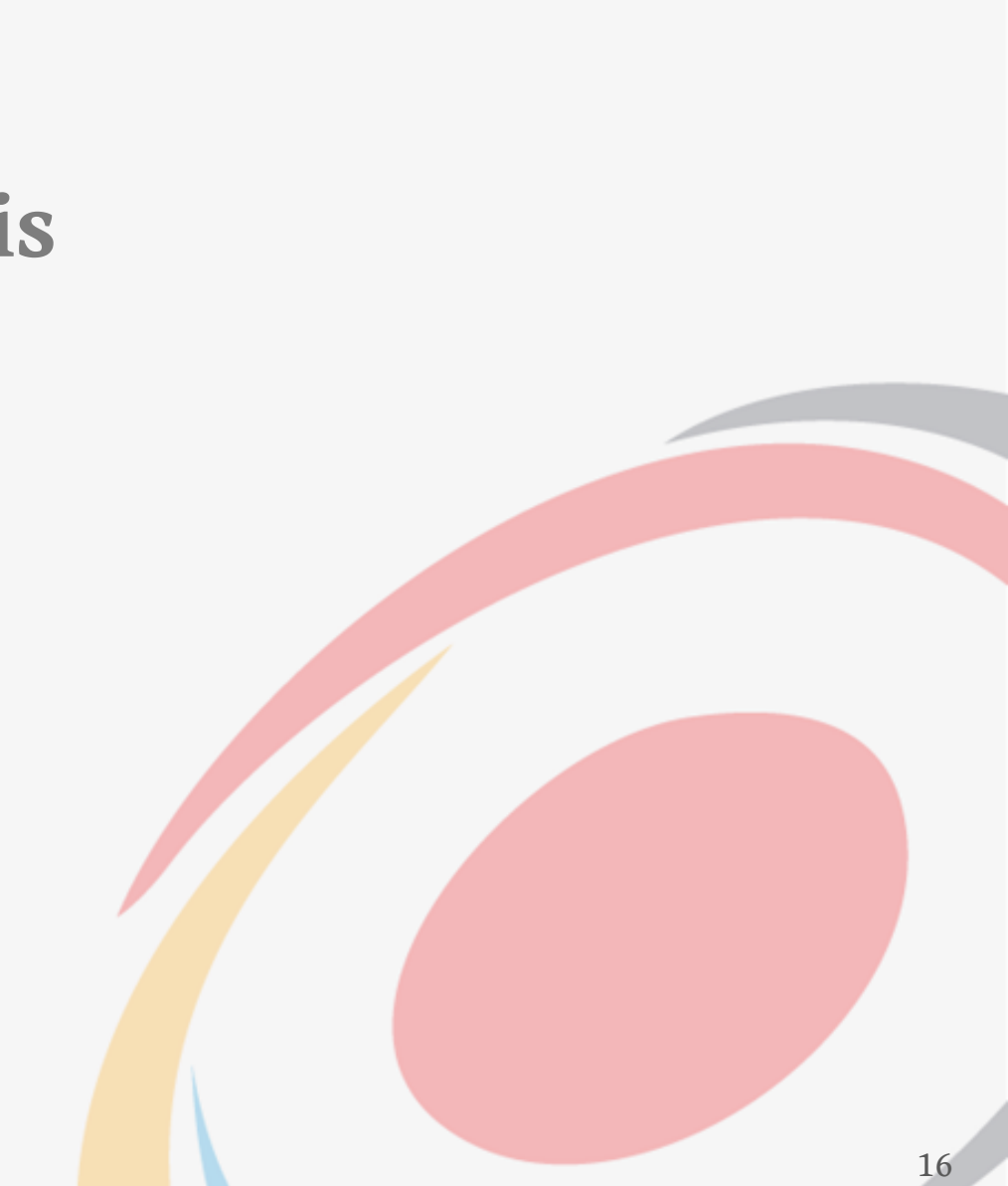

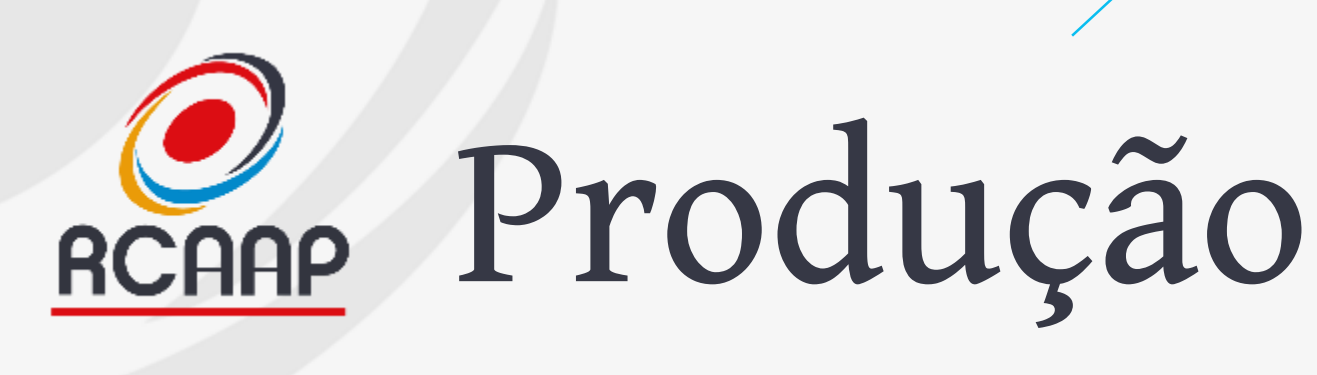

- **Rótulo = Nome visível para acesso ao documento**
- **Poder ser usado o formato (PDF, epub, XML, …) ou tipo (Texto Principal, Anexo I, Imagem 2,…)**
- **Ficheiros podem estar noutro servidor (não recomendado)**

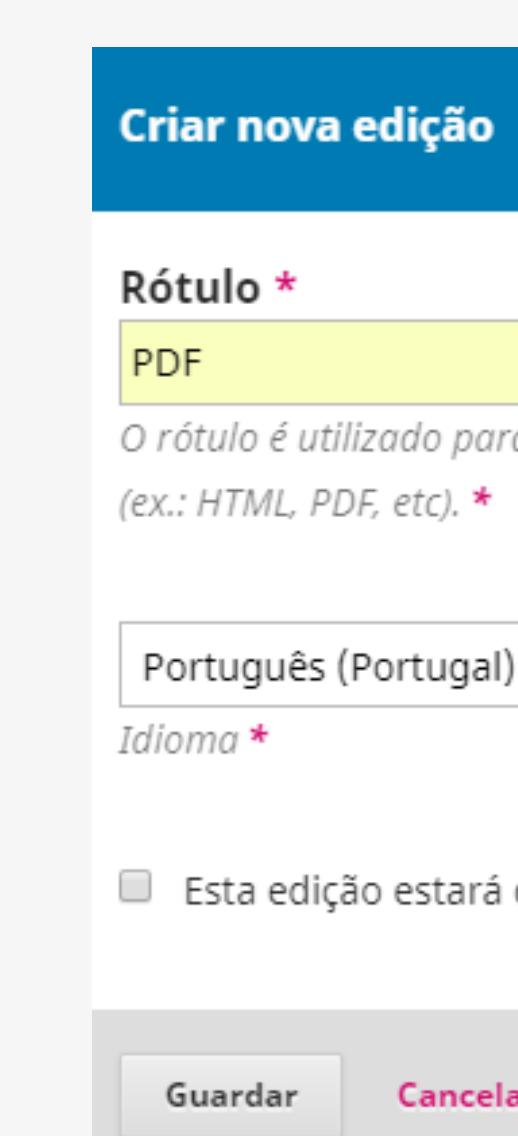

# O rótulo é utilizado para identificar o formato do documento ▼

Esta edição estará disponível num site separado.

### Cancelar

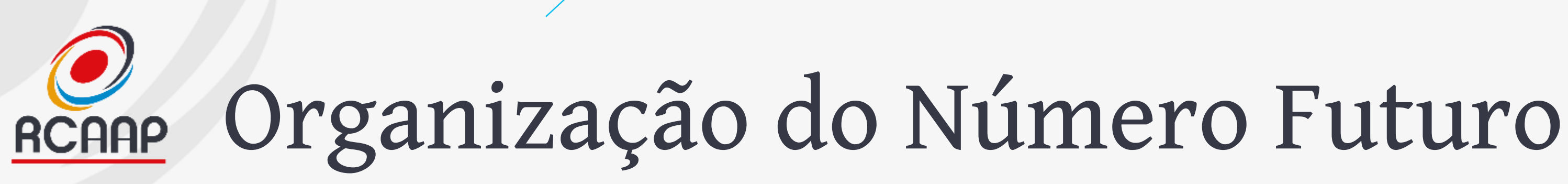

- **Associar ao número todos os trabalhos**
- **Aceder a "Números > Edições Futuras" e escolher o número**

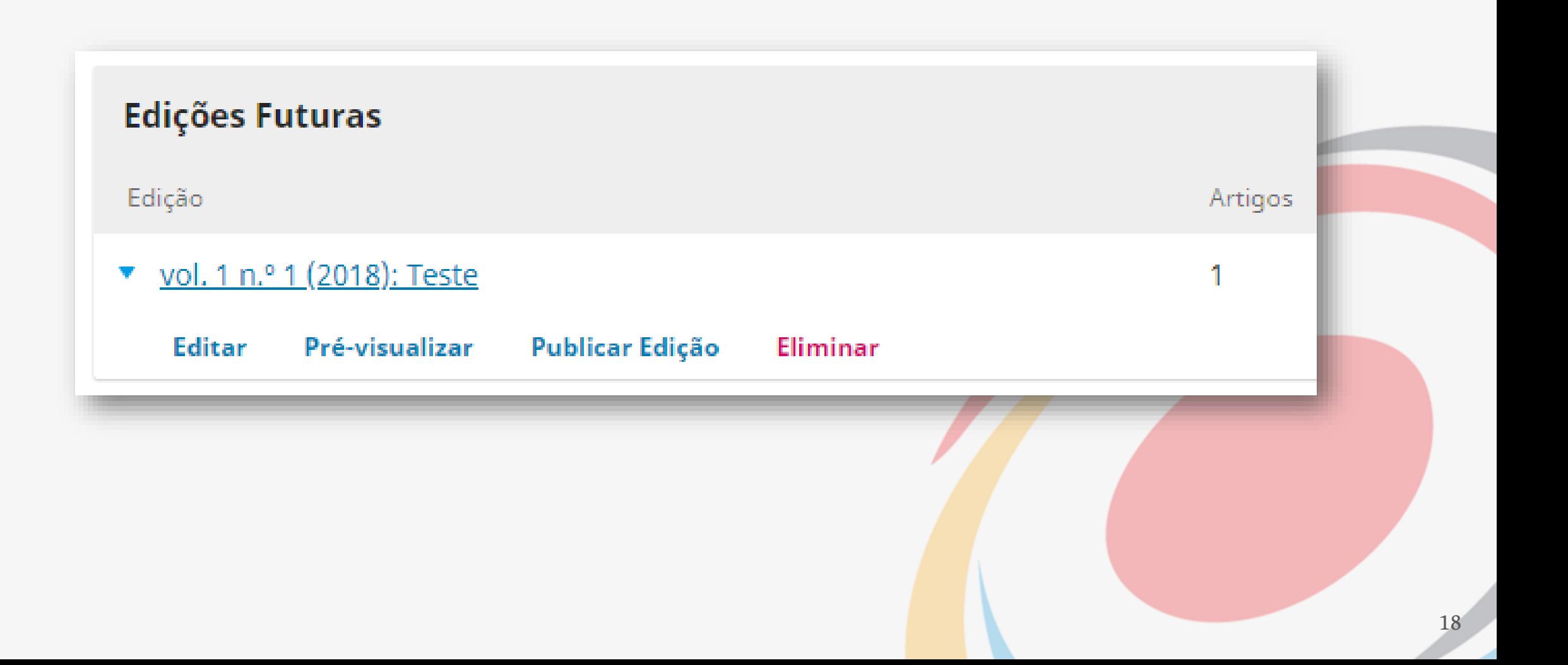

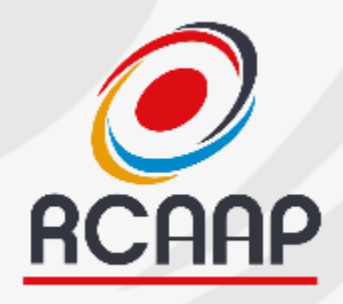

# RCAAP Dados da Edição

- **Informação sobre Numeração da Revista**
- **Capa do número**
- **Possibilidade de Colocar número completo (não recomendado)**

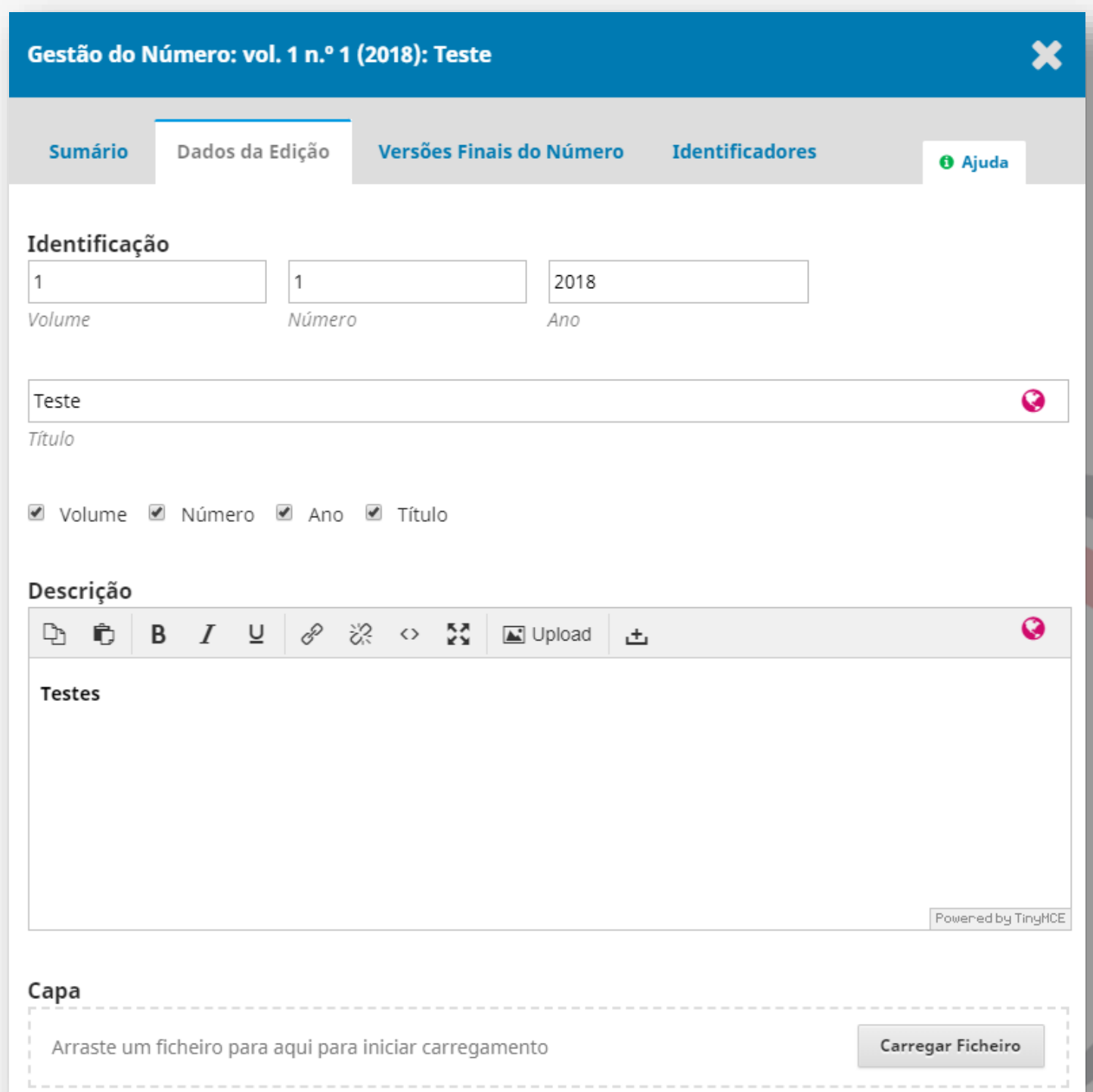

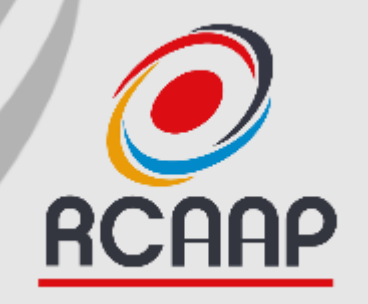

# **Pós-Publicação**

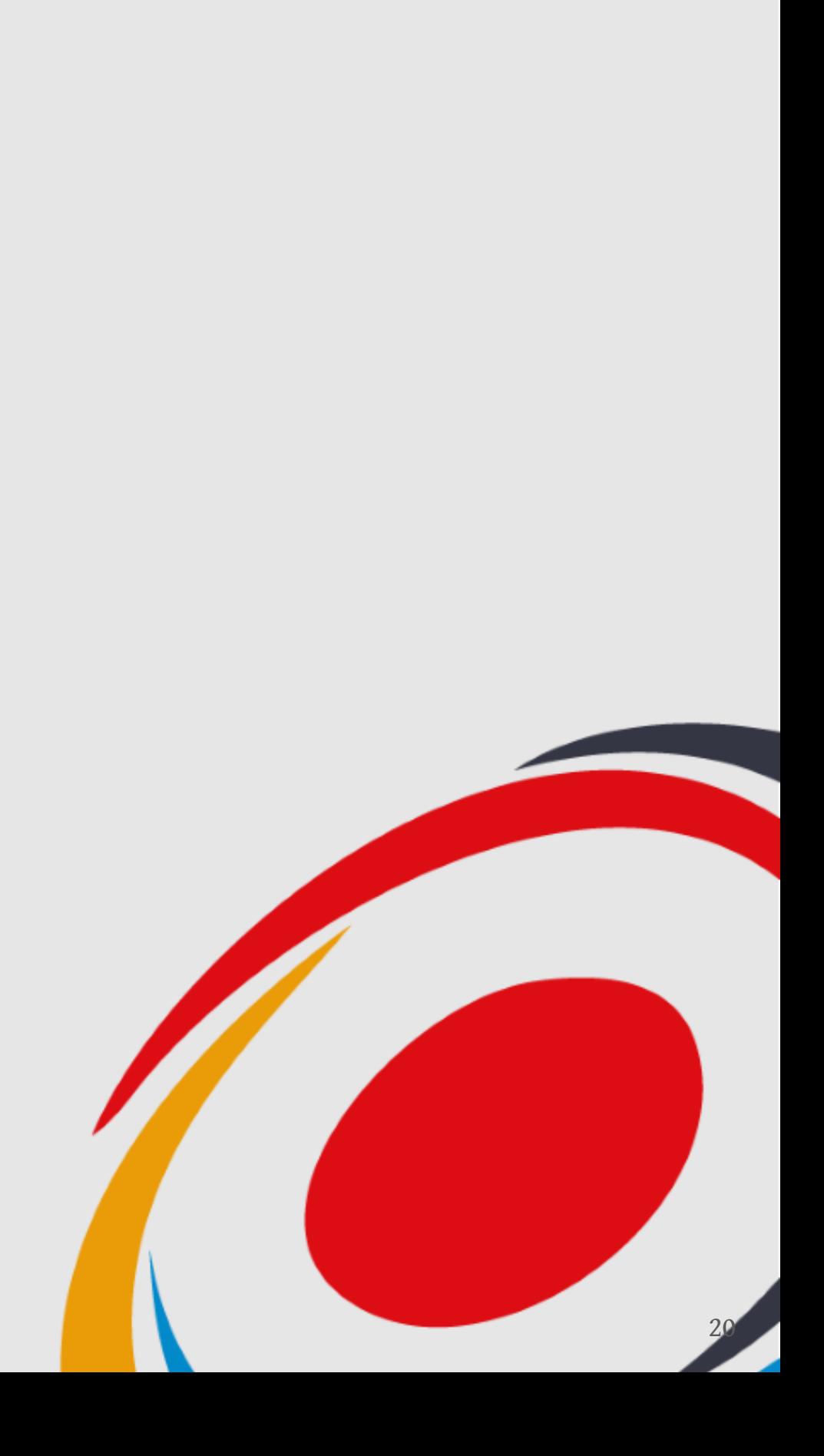

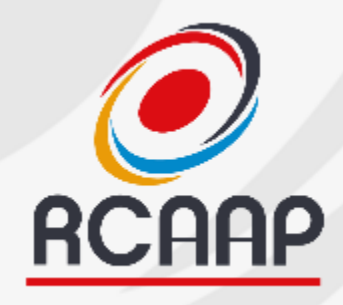

# REGAR Divulgação

- **Redes Sociais**
	- **Ativar addons da plataforma**
	- **Agendar publicações nas redes sociais**
- **Newsletter**
	- **Usar sistemas de envio de email em massa para divulgar novo número**
	- **Usar listas de distribuição internas**
- **Outras**
	- **…**

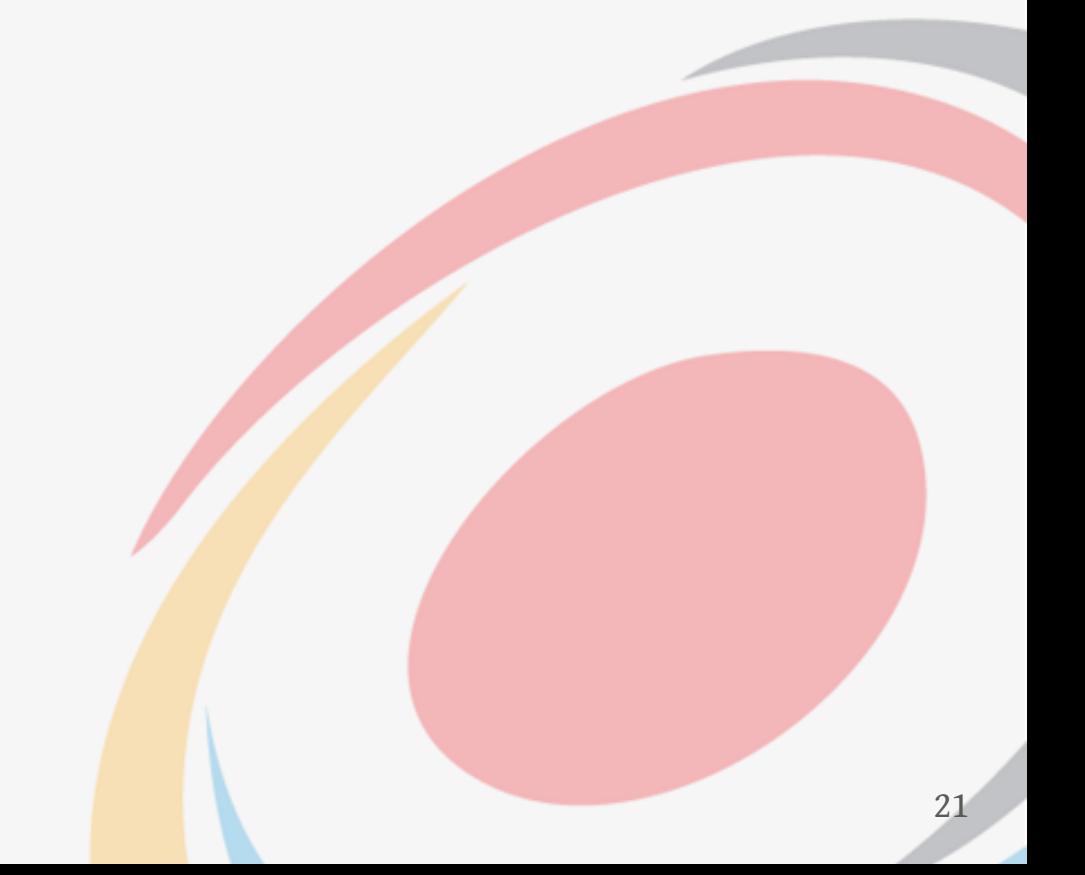

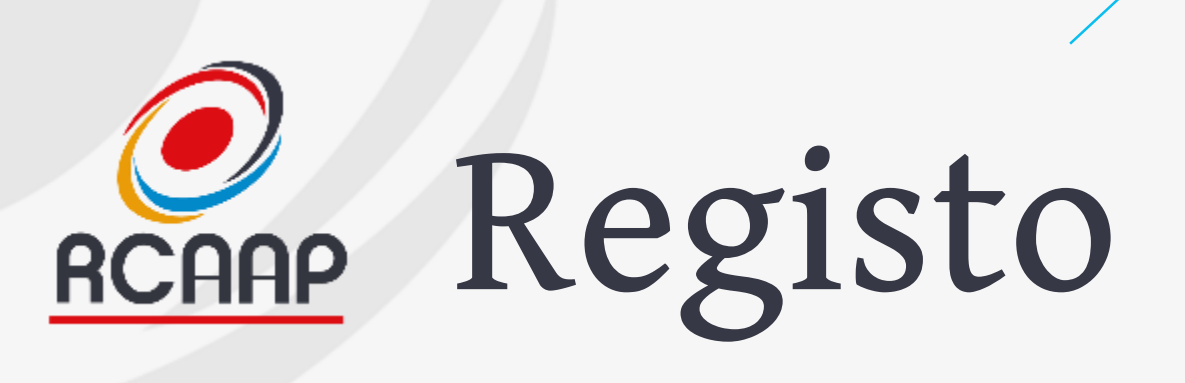

- **Identificadores DOI**
	- **Registar manualmente (CrossRef ou Datacite) ou verificar se registo automático funcionou**
- **DOAJ**
	- **Exportar ficheiro XML e carregar no DOAJ**
- **Portal RCAAP**
	- **Verificar no dia seguinte se os trabalhos publicados estão integrados no Portal**
- **Outros…**

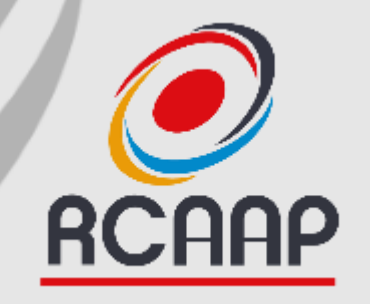

## **Funcionalidades Úteis**

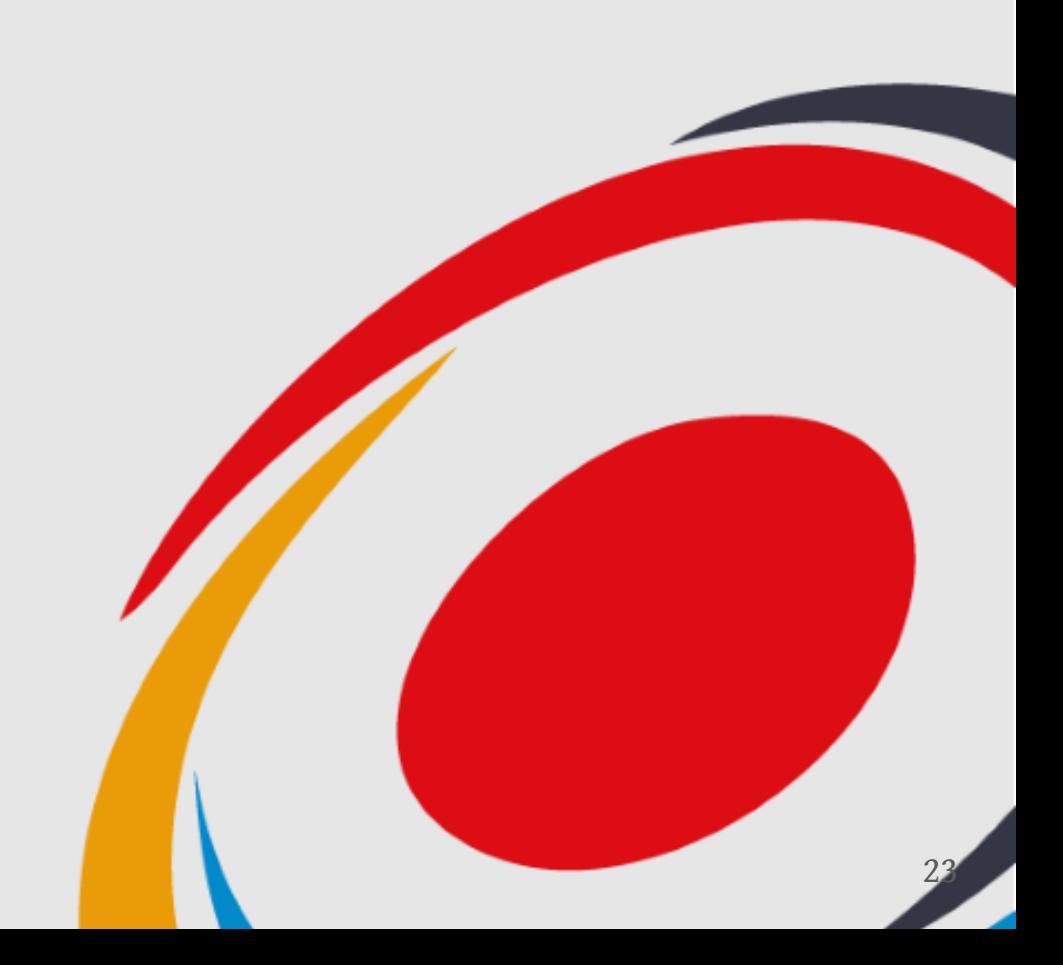

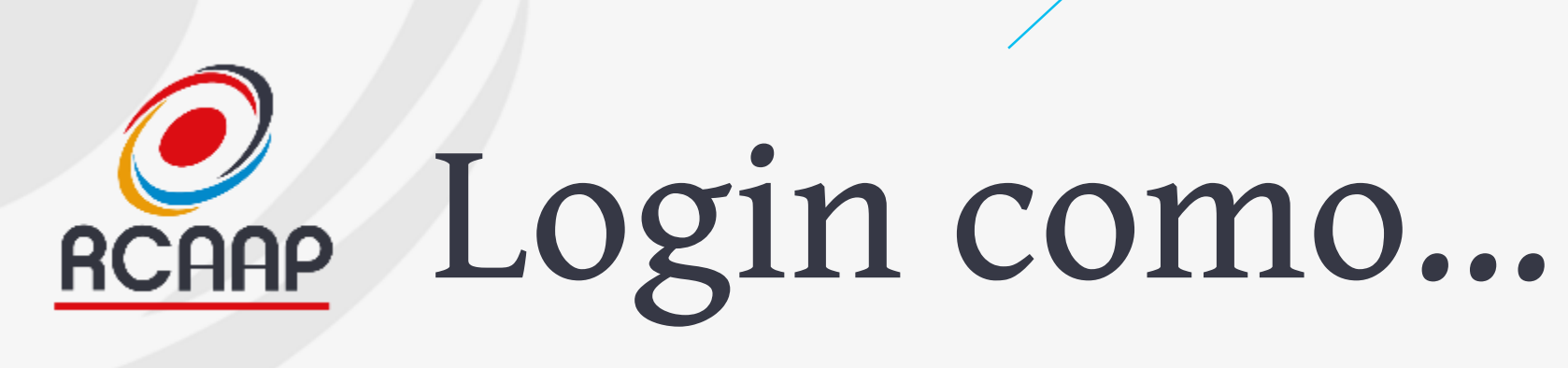

- **Permite efetuar login de acordo com as permissões do utilizador escolhido. Útil para dar apoio ao utilizador final.**
- **Aceder a "Utilizadores & Papéis > Utilizadores"**
- **Pesquisar pelo utilizador pretendido, clicar na seta e depois em "Entrar como"**

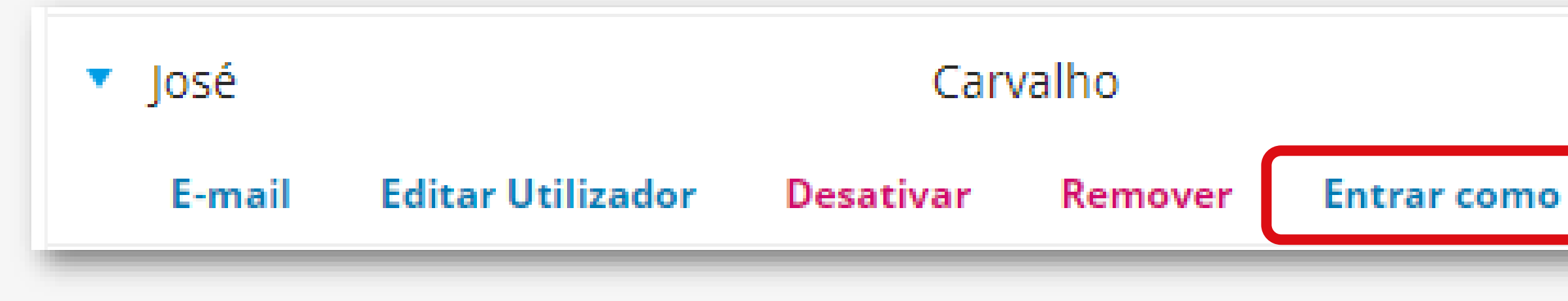

### karona

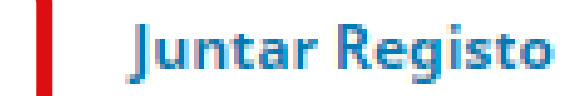

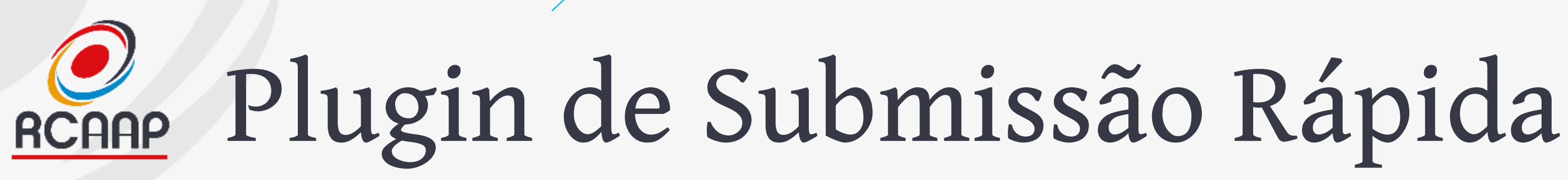

- **Para importação do histórico da revista ou submissão de trabalhos sem revisão (editoriais)**
- **Ferramentas > Importar/Exportar > Plugin de Submissão Rápida**

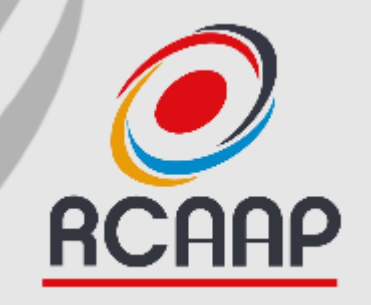

# **Upgrade OJS 3**

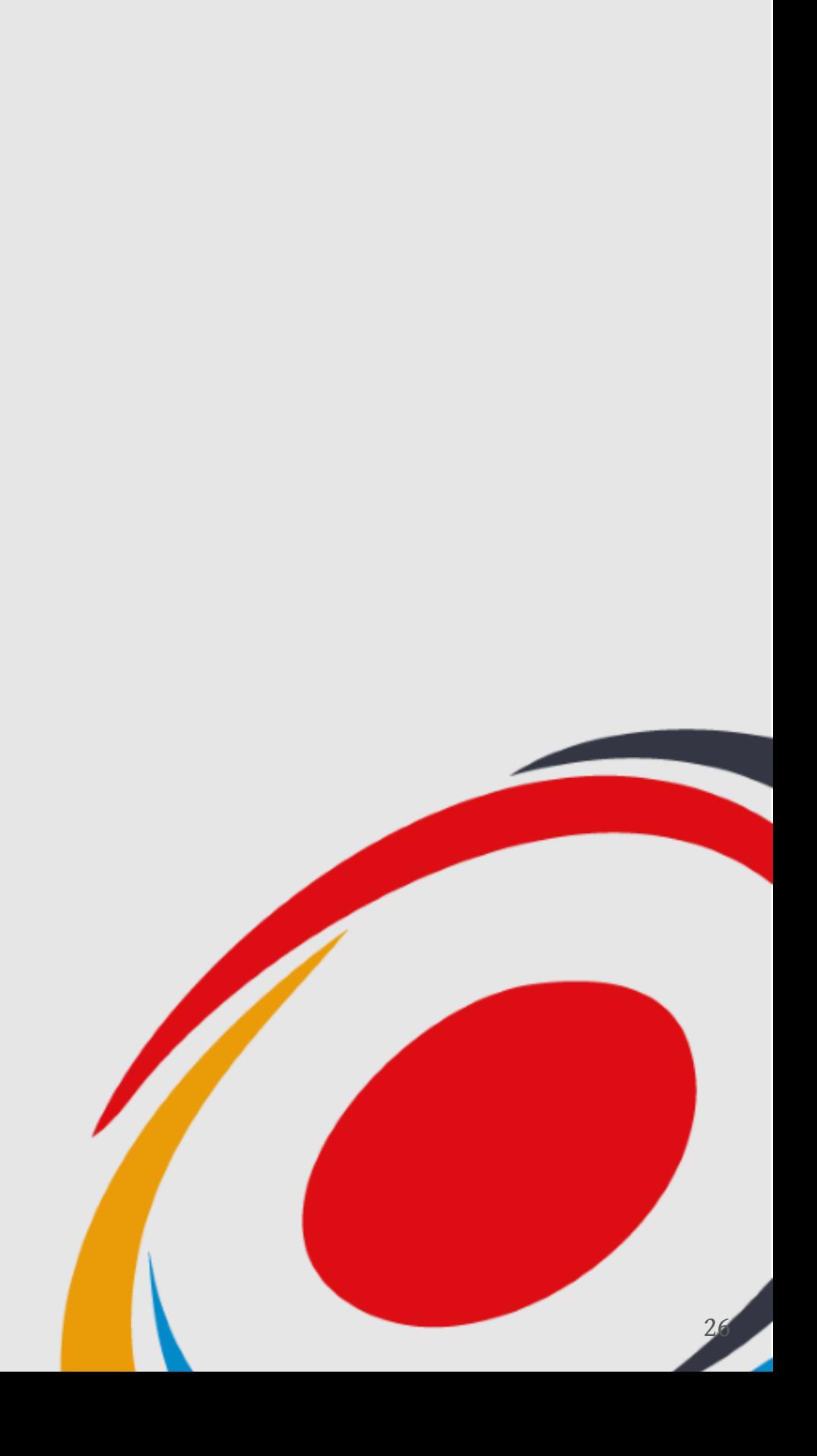

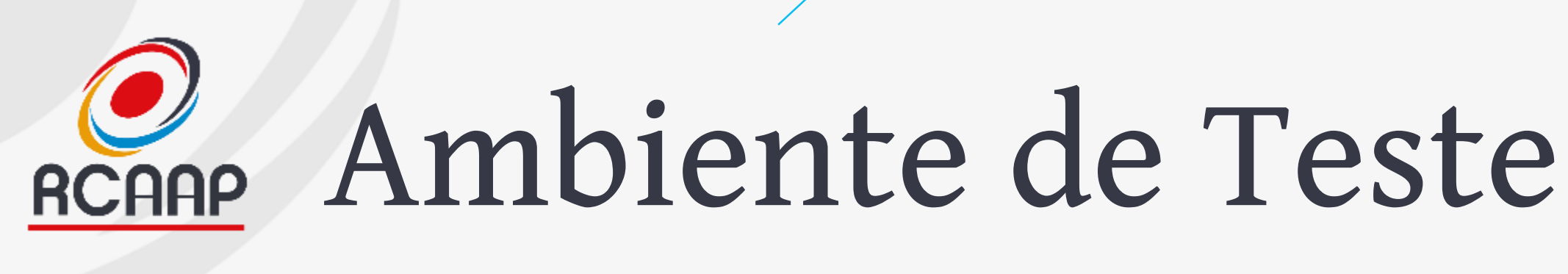

- **Existe um ambiente de teste com OJS 3 e após upgrade, será disponibilizada uma cópia atual da revista na versão 2.4.8 (atual).**
- **O envio de emails está inativo nos ambientes de teste.**
- **Os ambientes estão protegidos por login:**
- **Username: rcaap**
- **Password: rcaap**

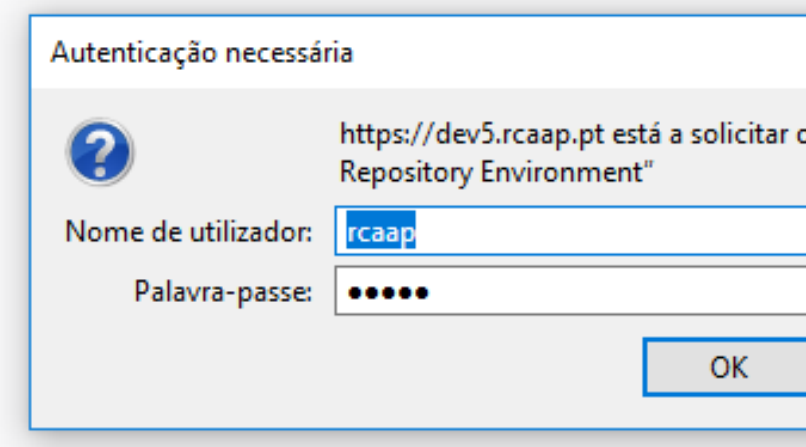

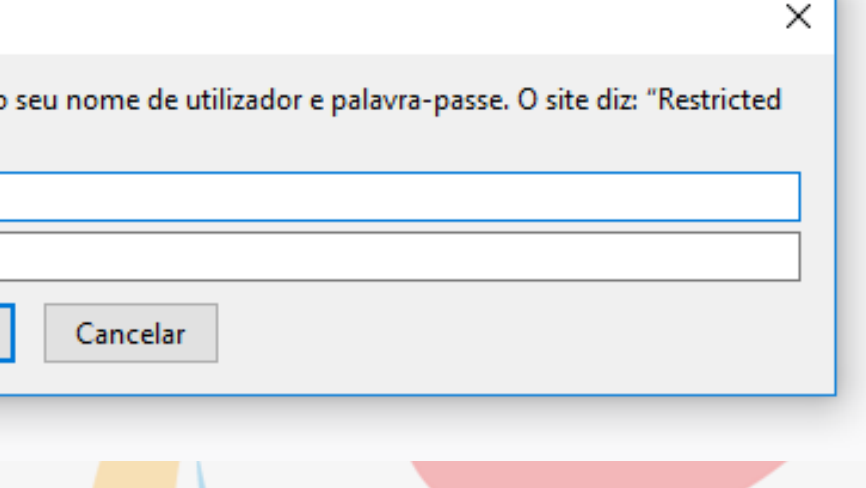

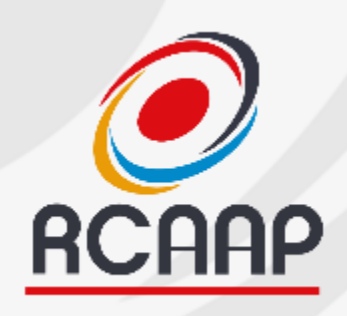

### Ambiente de Teste (Antes da Atualização)

### **[https://revistas-rcaap.pre.rcaap.pt](https://revistas-rcaap.pre.rcaap.pt/)**

- **Recordar que antes de aceder, fazer login com rcaap/rcaap**
- **Aceitar certificado (em caso de aviso)**
- **Emails não são enviados!**
- **Usar passwords iguais às de produção!**

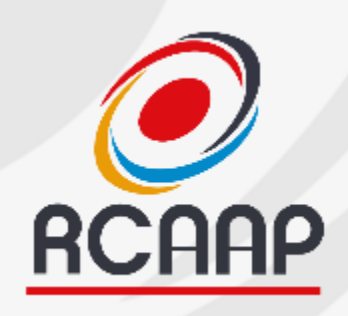

### Ambiente de Teste (Após Atualização)

• **Mesmas instruções anteriores, mas com a versão atual disponível em:**

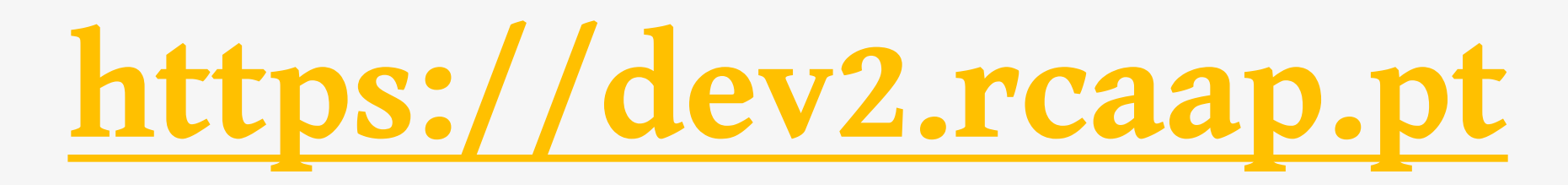

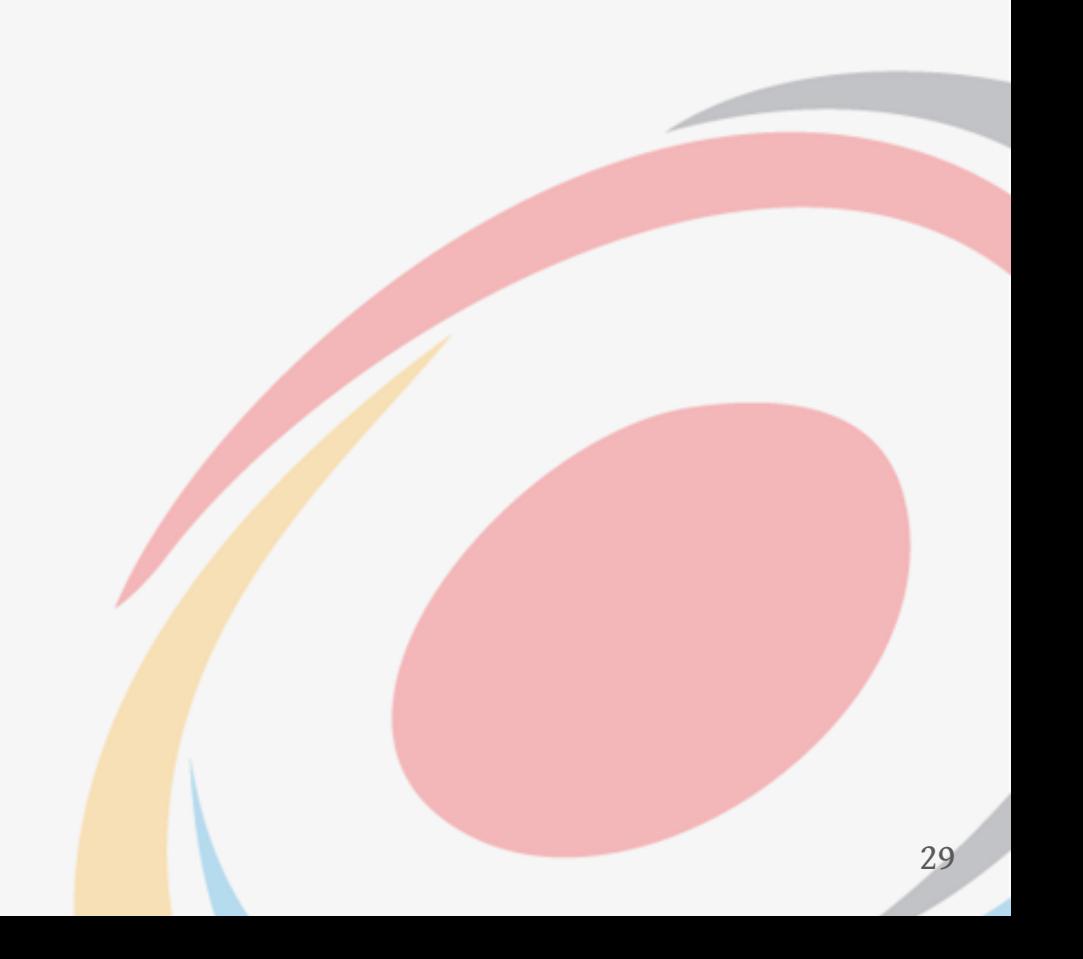

### O que deve ser mudado? **RCAAP**

### **Pela equipa RCAAP**

- **Layout gráfico (equipa RCAAP)**
- **Blocos de Informação (logos, links,…) (equipa RCAAP)**

### **Pela equipa editorial da revista**

- **Informação disponível (equipa editorial) ver tabela de mapeamento!**
- **Em determinados casos, configurações externas (domínios/DNS), analisado caso a caso.**

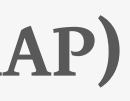

30

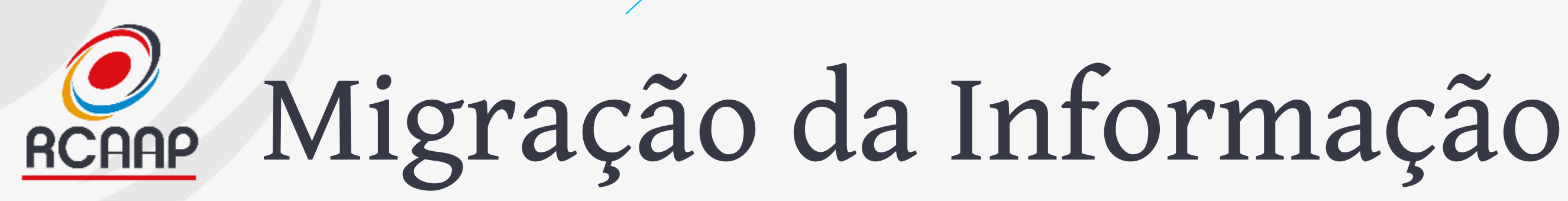

### **2 Momentos**

**Antes da migração Até 19 de julho! Adaptar OJS 2.4 ao 3**

### **Após migração**

**Segunda-feira, 24 de julho. Copiar da versão 3 de teste para 3 de produção!**

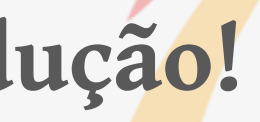

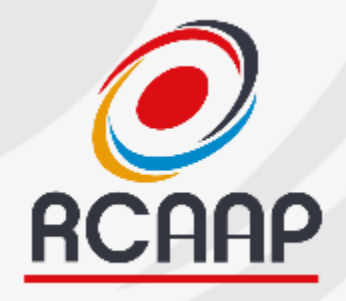

# Arquitetura da Informação

• **Considerar seguinte tabela para migração da informação atual para ambiente de teste: [https://docs.google.com/document/d/1Ft5dJwCO0I9IwfFYwL2ZfcA5dDzms](https://docs.google.com/document/d/1Ft5dJwCO0I9IwfFYwL2ZfcA5dDzmsnS6xSuUxCCPsqw/edit?usp=sharing)**

**nS6xSuUxCCPsqw/edit?usp=sharing**

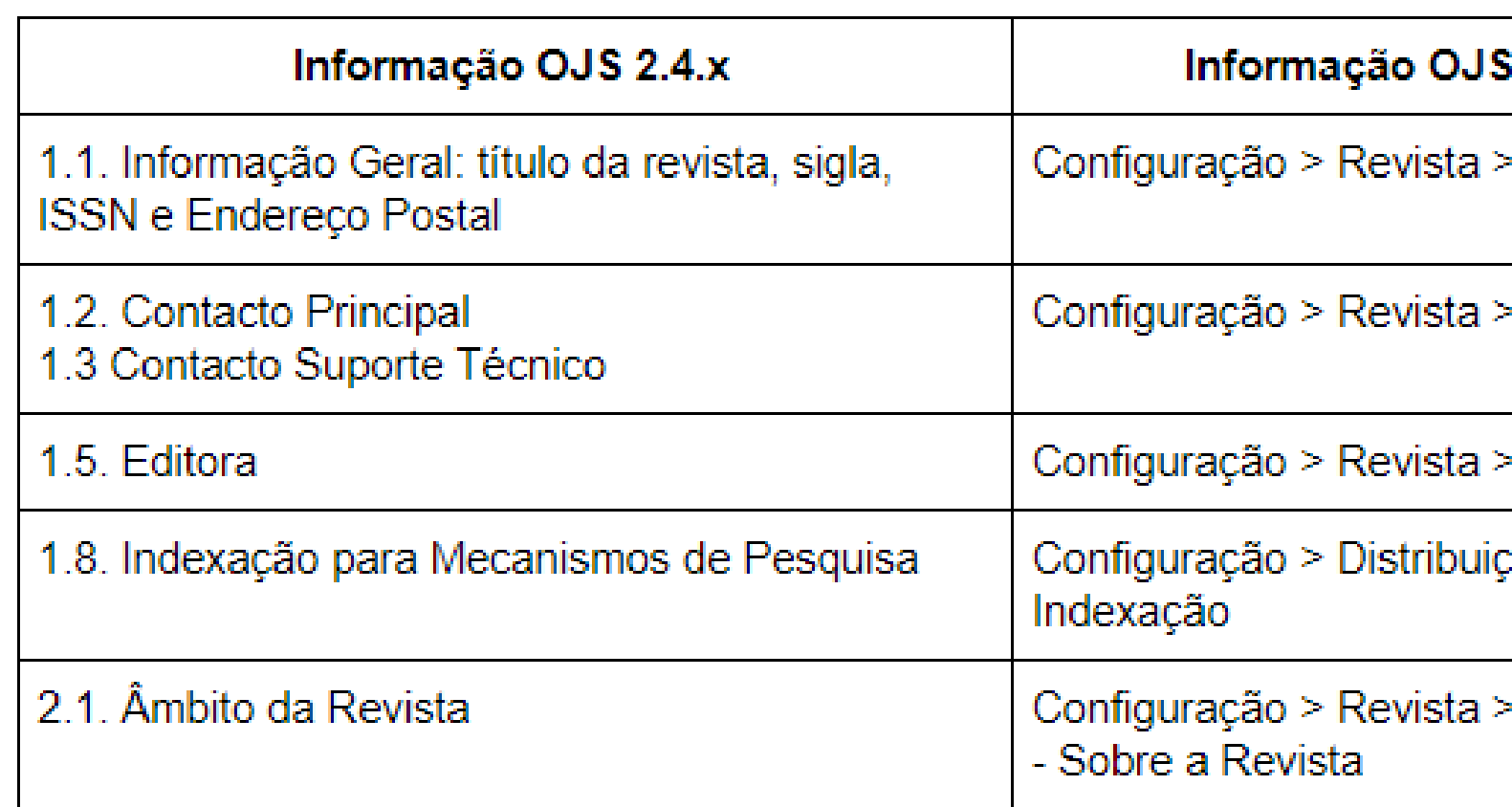

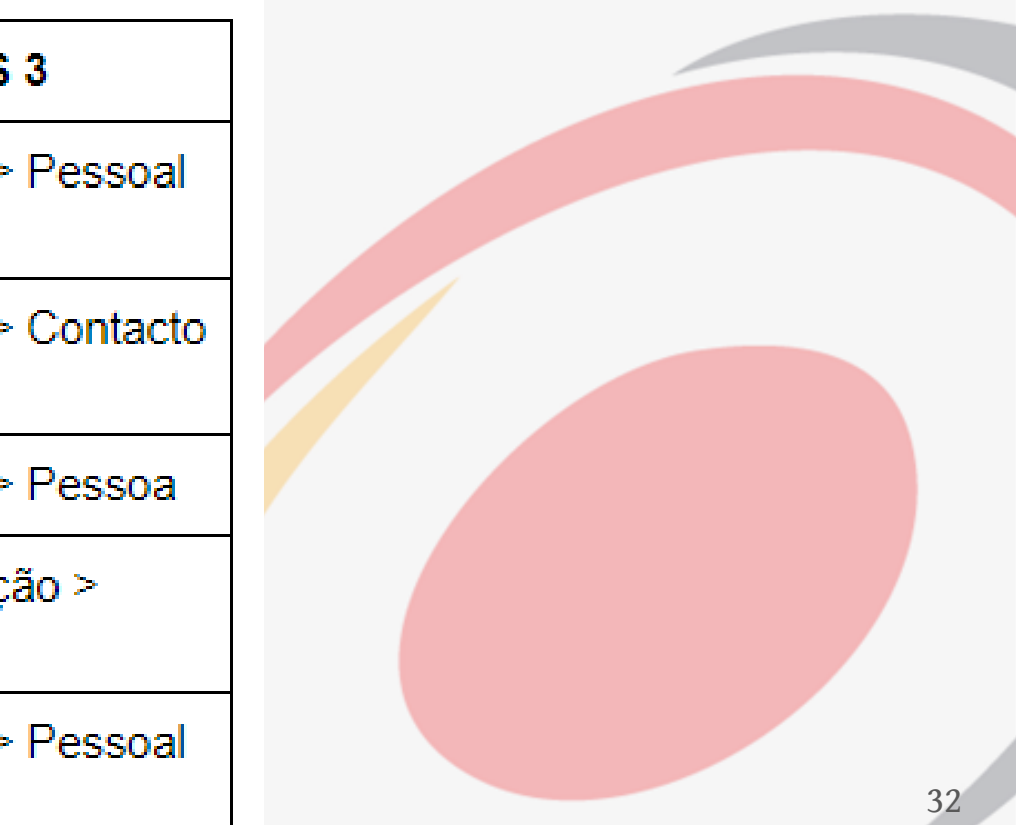

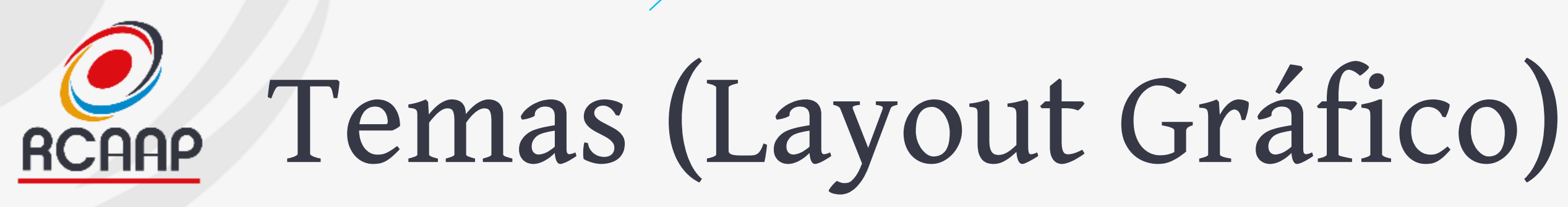

- **Adaptados pela equipa RCAAP para processo de upgrade.**
- **No futuro, as revistas podem desenvolver e aplicar novos layouts adaptados à versão 3 do OJS.**

### O que se mantém? **RCAAP**

- **Acessos (logins e passwords)**
- **Endereços web e interface OAI-PMH**
- **Endereços de email/contactos**
- **Trabalhos publicados e em workflow (assim que os arquivados)**
- **Histórico de cada trabalho**
- **Estatísticas**
- **DOIs**

• **…**

### Gestão de Emails **RCAAP**

• **Na nova versão, todos os emails das revistas serão enviados de um email do domínio rcaap.pt para diminuir a possibilidade dos emails irem para spam ou serem bloqueados pelos serviços de email!**

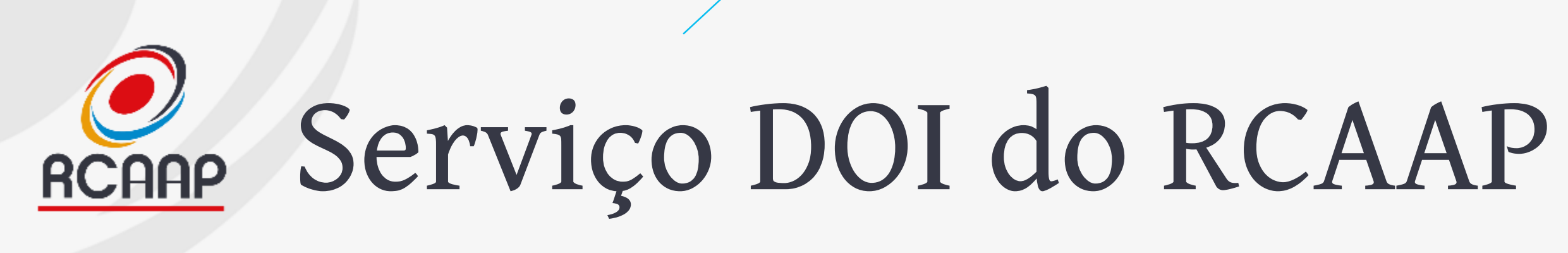

- **Estão a ser configurados e registados os DOIs das revistas.**
- **Será continuado o trabalho independentemente da versão atual da revista.**

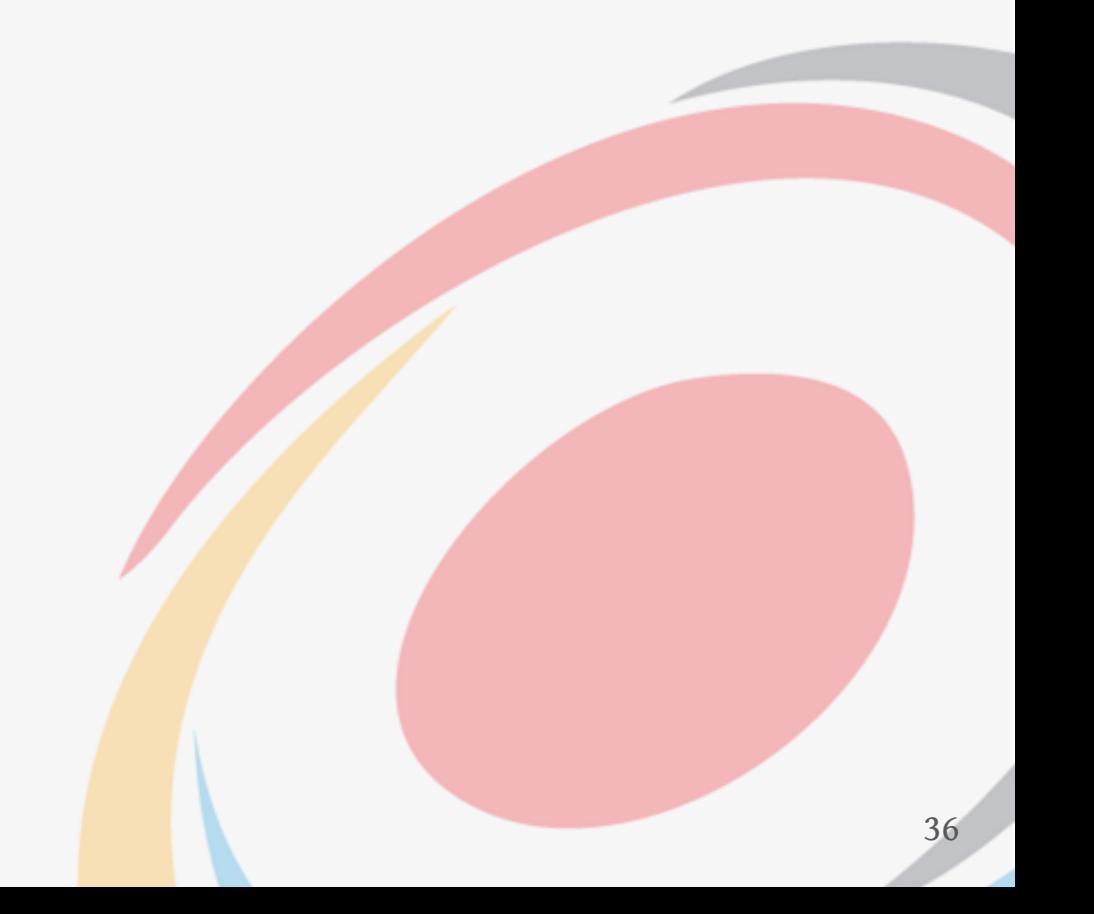

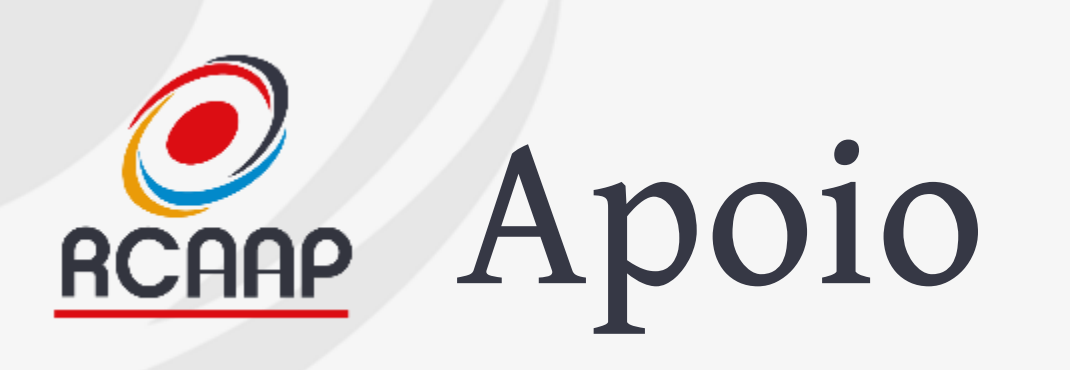

- **Estão a ser desenvolvidos manuais de apoio**
	- **Short Factsheets (autor, revisor e editor)**
	- **Aprender OJS 3 (em português) – link em inglês: <https://pkp.gitbook.io/ojs3/en/summary>**
	- **Registo de Identificadores DOI**
	- Área e-Learning OJS -><https://elearning.rcaap.pt/course/view.php?id=3>

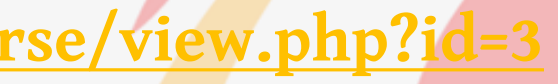

- **Neste processo de upgrade deverão usar os canais de apoio habituais:**
	- **Email: [helpdesk@rcaap.pt](mailto:helpdesk@rcaap.pt)**
	- **Telefone: 30 000 52 72**

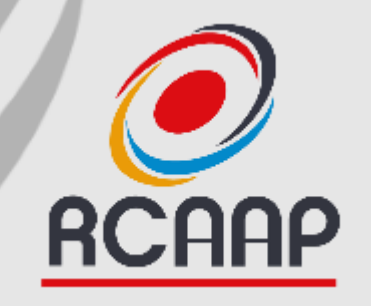

# **Questões?**

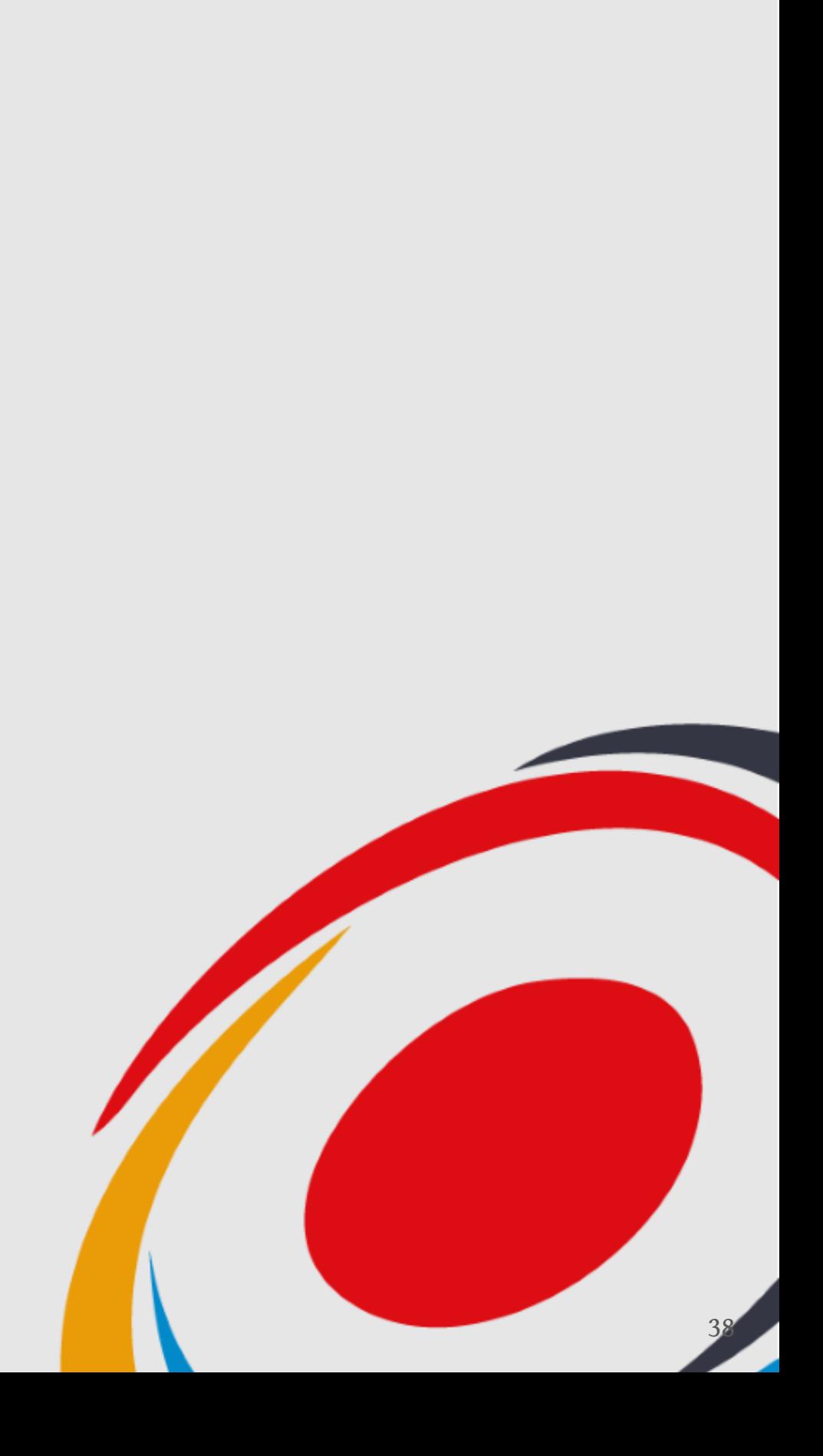

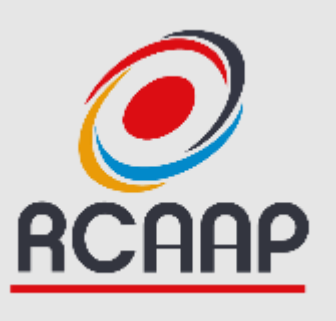

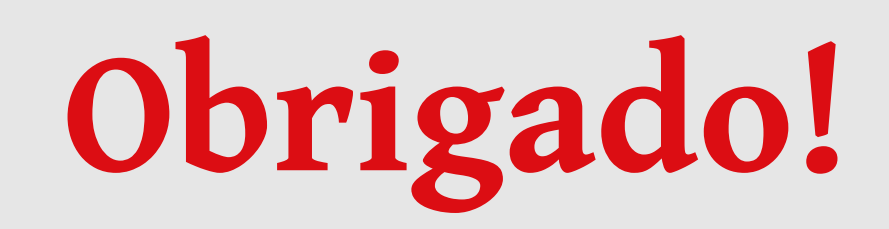

- [projeto.rcaap.pt](http://projeto.rcaap.pt/)
	- [@rcaap](https://twitter.com/rcaap)
- f [facebook.com/rcaap](https://www.facebook.com/rcaap)
- **[blog.rcaap.pt](http://blog.rcaap.pt/)**

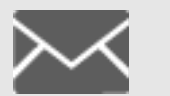

**info@rcaap.pt**

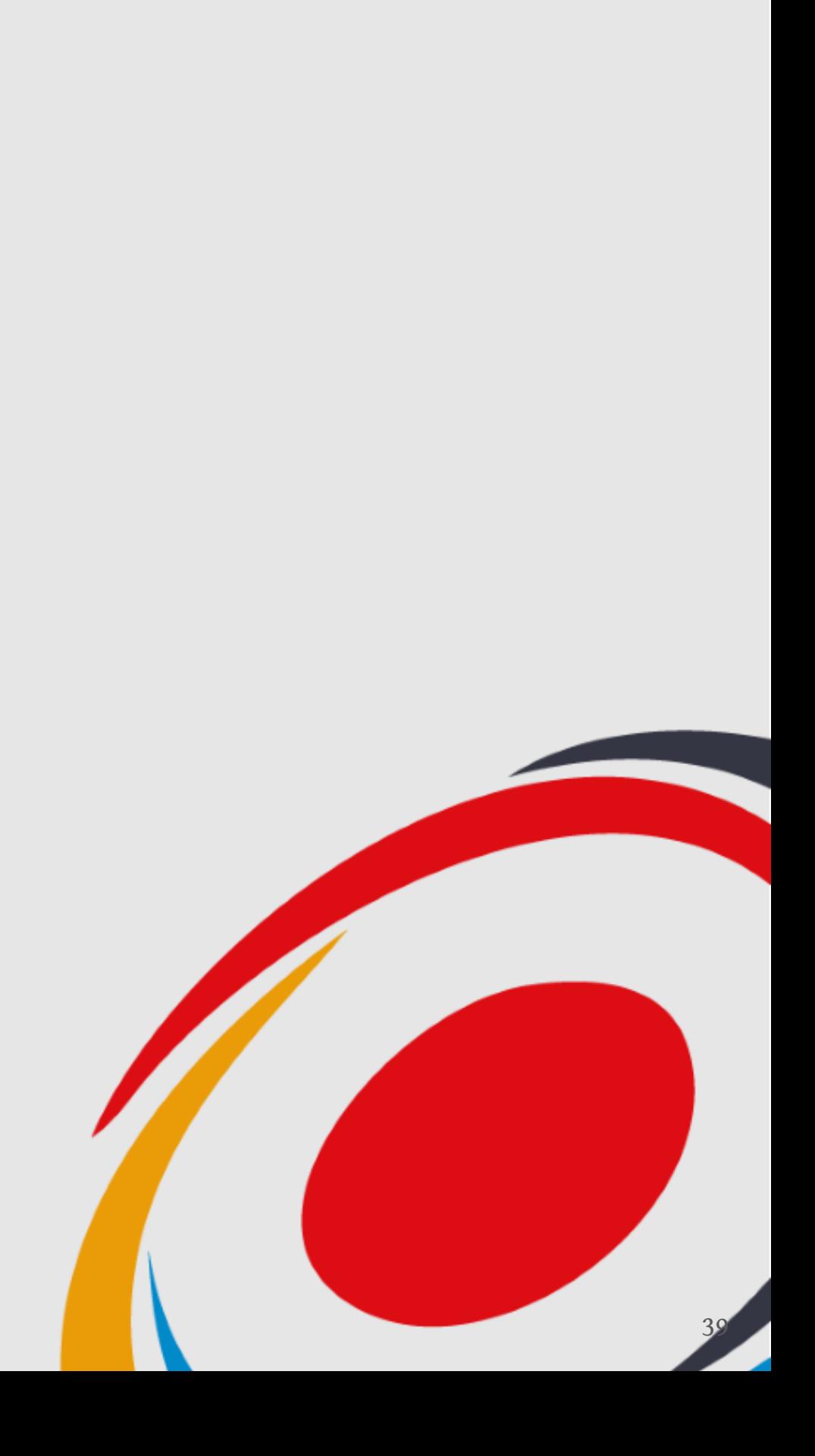